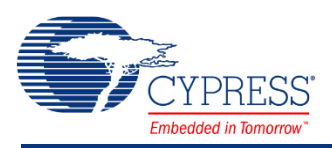

# **PSoC 4 Sequencing Successive Approximation ADC (ADC\_SAR\_Seq) 2.40**

# **Features**

- Selectable 8-, 10-, and 12-bit resolutions
- Sample rates of up to 1 Msps with 12-bit resolution
- Supports both Single Ended and Differential inputs
- Different ranges of inputs with multiple reference options
- Scan up to sixteen channels automatically, or just a single input
- Allows an "injection" channel to be added to the scan sequence with firmware control at runtime
- Hardware averaging support

# **General Description**

The Sequencing SAR ADC component gives you the ability to configure and use the different operational modes of the SAR ADC on PSoC 4. You have schematic- and firmware-level support for seamless use of the Sequencing SAR ADC in PSoC Creator designs and projects. You also have the ability to configure up to sixteen analog channels (depending on the device) that are automatically scanned with the results placed in individual result registers. An optional "Injection channel" may also be enabled by firmware to occasionally scan a signal that does not need to be scanned at the same rate as other channels.

# **When to Use a Sequencing SAR ADC**

The Sequencing SAR ADC is the component used to access the ADC functionality in PSoC 4. The sequencing and muxing capabilities are integral parts of the SAR hardware. The component can be used in high sample rate systems where you need to sample multiple channels without CPU intervention until all channels are sampled. It can also be used in low sample rate designs or in designs that have just a single channel to sample.

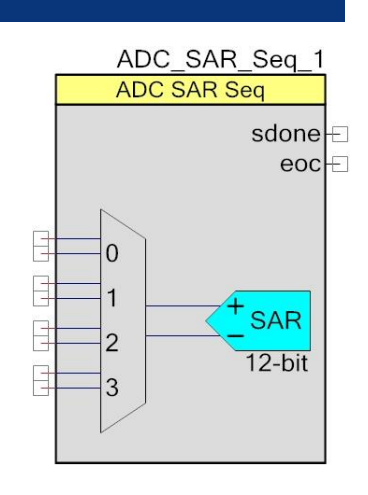

# **Input/Output Connections**

This section describes the various input and output connections for the Sequencing SAR ADC. An asterisk (\*) in the list of I/Os states that the I/O may be hidden on the symbol under the conditions listed in the description of that I/O.

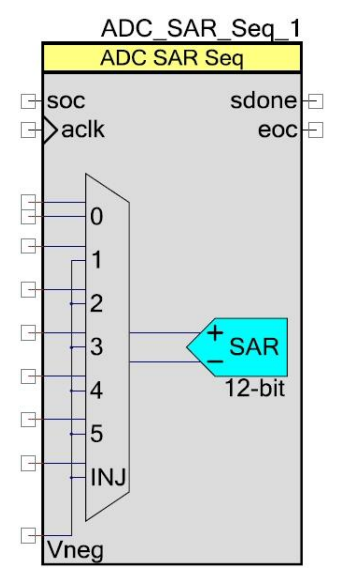

# **+Input – Analog**

This input is the positive analog signal input to the ADC SAR Seq. The conversion result is a function of the +Input signal minus the voltage reference. The voltage reference is either the –Input signal, Vneg, Vref, or Vss.

There are always the same number of analog signal input terminals as there are sequenced channels selected, including the injection channel.

Analog inputs are low impedance. This is solely driven by the need to settle the bus within the short sampling aperture of the Sequencing SAR ADC. Use the operational amplifier as a buffer for the high impedance signals.

# **–Input – Analog \***

The number of negative input terminals varies depending on the number of channels and how many single ended channels are present. When a channel is selected as single ended, all the negative input signals are combined to form a single net internally.

# **Vneg – Analog \***

This is a common negative input reference. This terminal is present only if one or more analog channels are defined as a single ended input and **[Single ended negative input](#page-6-0)** parameter is set to **External**.

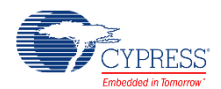

## **soc – Input \***

This input is used for the Start of conversion or scan. It is visible if you set the **[Sample mode](#page-4-0)** parameter to **Hardware trigger**. A rising edge on this input starts an ADC conversion. The first **soc** rising edge should be generated at least 10us after the component is started to guarantee reference and pump voltage stability. You can connect the some outputs (depending on a device architecture) of a TCPWM component to this input. It can also be connected to any GPIO pin, fixed-function block or a UDB, if supported by the device architecture. For more details about available trigger sources for a particular device, refer to the *Technical Reference Manual*.

This input is hidden if you set the **Sample mode** parameter to **Free Running**.

**Note** The **soc** signal must be applied after **eoc**; otherwise, it implies that the channels were sampled later than was intended (jitter). So the data in the result register interprets it as incorrect and the component will be stalled.

## **aclk – Input \***

This is the analog ADC clock signal. You can add this optional pin if you set the **[Clock source](#page-4-1)** parameter to **External**; otherwise, the pin is hidden. This clock determines the conversion rate as a function of conversion method, number on sequenced channels and their parameters.

## **sdone – Output**

This signal goes high for one ADC clock to signal that the ADC has sampled the current input channel and that the input mux may be switched. The input multiplexer selection can be changed after sampling is complete even though the conversion has not yet completed.

## **eoc – Output**

A rising edge on the end of conversion (eoc) output means that one conversion cycle is complete. At this moment, conversion results for all enabled channels are ready to be read from the registers. Internally, it is used for the component interrupt. You may connect your own interrupt or route the signal to control additional logic.

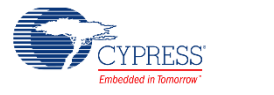

# **Component Parameters**

Drag a Sequencing SAR ADC onto your design and double click it to open the Configure dialog.

# **General Tab**

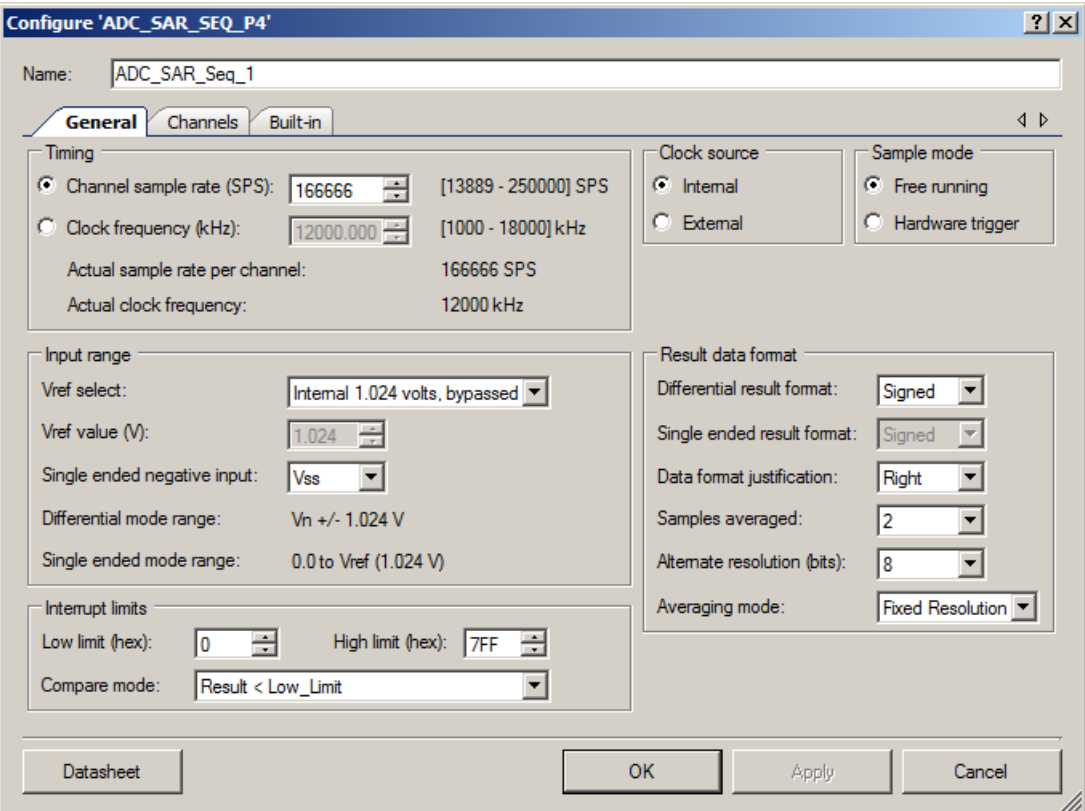

The Sequencing SAR ADC has the following parameters. The option shown in bold is the default.

## **Sample rate**

When selected, the clock rate is automatically calculated based on the number of channels, averaging, resolution, and acquisition time parameters to meet the entered sample rate.

<span id="page-3-0"></span>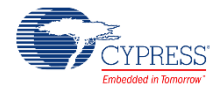

## **Clock frequency**

When selected, enter the desired clock rate. This parameter only applies when an internal clock source is selected. The clock frequency can be anywhere between 1 MHz and 18 MHz (14.508 MHz in CY8C41). If the clock does not fall within these limits, PSoC Creator generates an error during the build process. The actual clock rate may differ based on the available source clock speed and the resulting clock, based on an integer divide of the source clock. The readonly field below this field displays the effective sample rate based on the generated nominal clock frequency taken from the Design-Wide Resources (DWR) Clock Editor.

If the sample rate is fixed, the following parameters will alter the ADC clock frequency parameter:

- Sequenced Channels
- Averaging Enabled ("AVG" check box per channel, averaged samples)
- Acquisition Time
- Alternate resolution

At high sample rates, the ADC can generate large amounts of data. The CPU clock will need to be running fast enough to process the data and the interrupt service routine overhead will need to be minimized. For example, at a conversion rate of 700,000 samples per second and a CPU clock rate of 48 MHz, there are only 48 MHz/700,000 sps = 68 CPU clock cycles per sample. See the Interrupt Service Routine section for guidance on optimizing an ISR.

#### **Actual sample rate**

This field displays an actual recalculated sample rate based on the generated nominal clock frequency taken from the DWR Clock Editor. The actual sample rate may differ from "Sample rate" field. This is a read-only field.

#### <span id="page-4-1"></span>**Actual clock frequency**

This field displays an actual calculated clock frequency rate based on the generated nominal clock frequency taken from the DWR Clock Editor. The actual clock frequency may differ from the [Clock frequency](#page-3-0) field. This value is based on the available source clock speed and the resulting clock, based on an integer divide of the source clock. This is a read-only field.

#### **Clock source**

This parameter allows you to select a clock that is **internal** to the component or a clock source outside the component.

#### <span id="page-4-0"></span>**Sample mode**

Sample mode determines if each scan must be triggered by the SOC terminal or continuously runs after the ADC is enabled and continues until the ADC StopConvert() API is called.

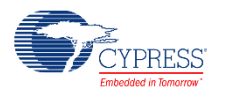

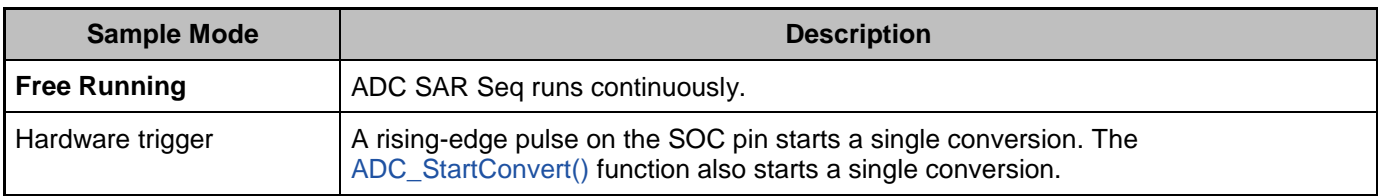

### <span id="page-5-1"></span>**Vref select**

The **Vref Select** parameter selects the reference voltage that is used for the SAR ADC.

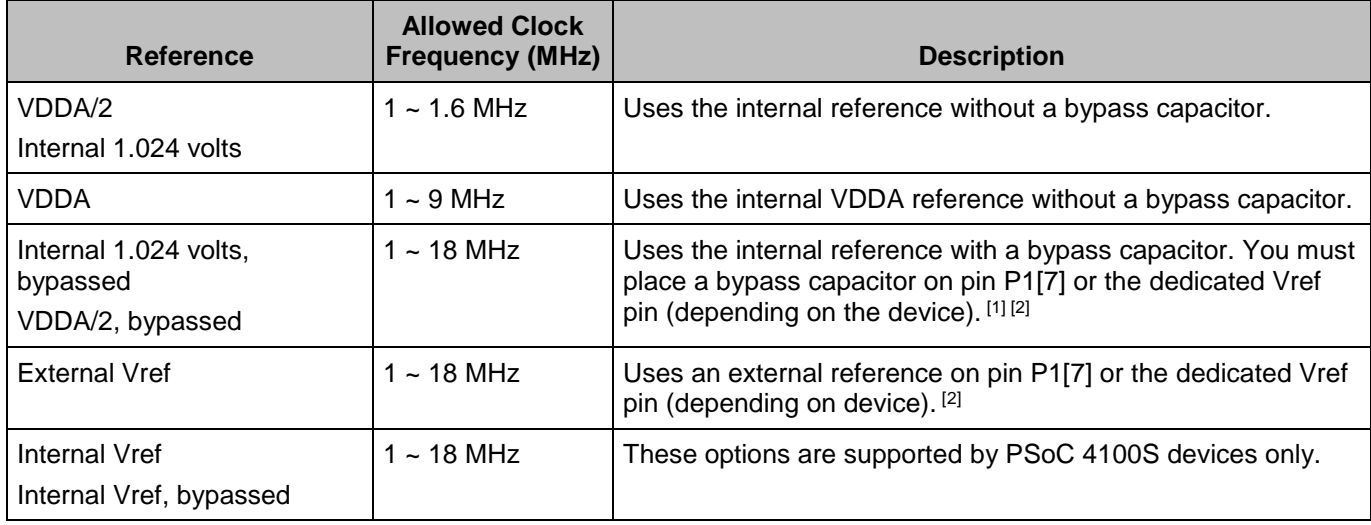

<span id="page-5-0"></span>The 1.024 V internal Vref startup time varies with different bypass capacitors. This table lists two common values for the bypass capacitor and its startup time specification.

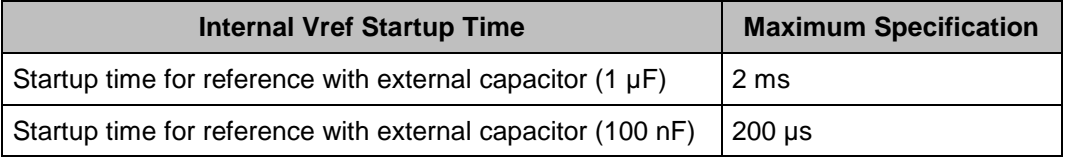

**Note** If "non bypassed" mode is selected, the [Acquisition times](#page-10-0) setting will change from 4 to minimum value (2) to try to achieve clock frequency ranges.

**Note** The ADC component parameter "Vref select" is set to "Internal 1.024 volts" by default. The PSoC 4100S device family has a voltage reference equal to 1.2 volts, and the "Internal 1.024 volts" setting is not supported. Therefore, for the PSoC 4100S device family, you must set this parameter to "Internal Vref" instead. If you don't change the parameter value, PSoC Creator will

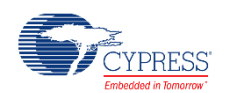

l

<sup>1</sup> The use of an external bypass capacitor is recommended if the internal noise caused by digital switching exceeds an application's analog performance requirements. To use this option, connect an external capacitor with a value between 0.01 µF and 10 µF to port pin P1[7] or the dedicated Vref pin (depending on the device).

<sup>&</sup>lt;sup>2</sup> Refer to the Pinouts section of the device datasheet for more information.

display the following build error: "Error in component: ADC. The selected type of voltage reference is not supported for the current device type."

#### <span id="page-6-1"></span>**Vref value**

This parameter displays the reference voltage value that is used for the SAR ADC reference. If the internal reference is selected with the **[Vref select](#page-5-1)** parameter, this becomes a fixed value. If an internal reference such as VDDA or VDDA/2 is selected, the value is derived from the DWR System Editor Vdda parameter. In cases when Vref is unknown, such as using an external reference (external to the PSoC or component), the value may be entered by the user.

#### <span id="page-6-0"></span>**Single ended negative input**

This parameter selects where the negative input to the SAR ADC is connected if any channels are configured for single ended operation. This choice affects the voltage range and effective resolution. The analog signals connected to the PSoC must be between  $V_{SSA}$  and  $V_{DDA}$ regardless of the input range settings.

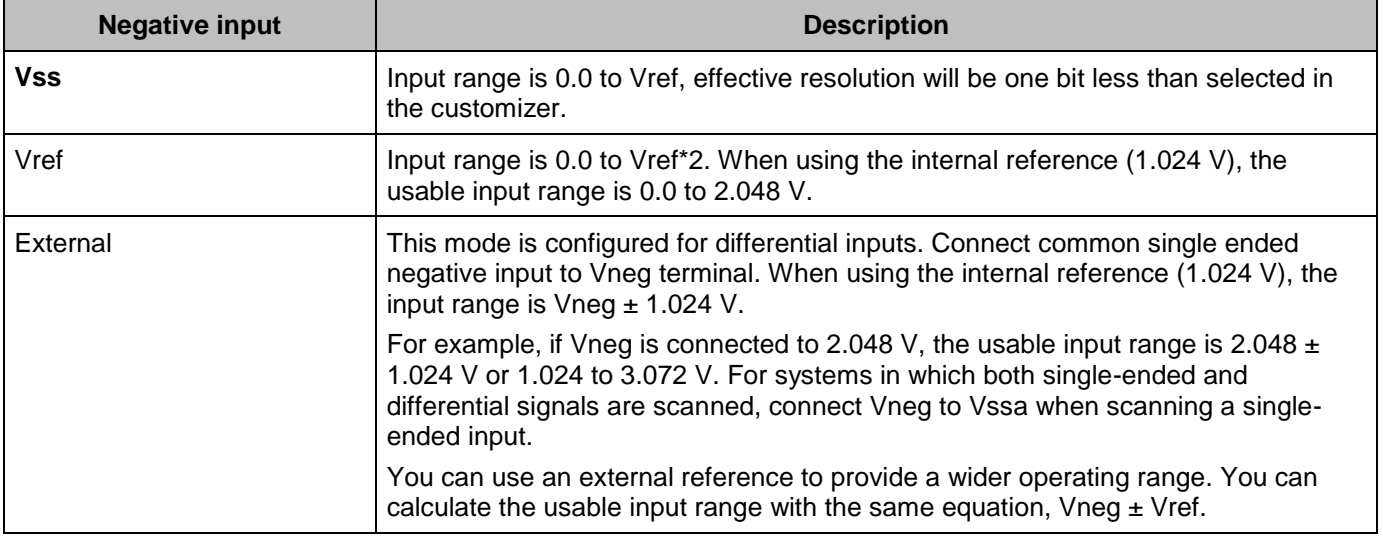

#### **Differential mode range**

This is a noneditable text box that shows the range for the differential mode inputs. It is based on the **[Vref select](#page-5-1)** and **[Vref value](#page-6-1)** parameters. Examples of this text box are (Vn +/- 1.024 V, Vn +/- Vdda/2, Vn +/- Vdda, etc).

#### **Single ended mode range**

This is a noneditable text box that shows the range for the single ended mode inputs. It is based on the **[Vref select](#page-5-1)**, **[Vref value](#page-6-1)** and **[Single ended negative input](#page-6-0)** parameters. Examples of this text box are (0.0 to Vref (1.024V), 0.0 to Vref (2.048 V), 0.0 to Vref (5 V), etc).

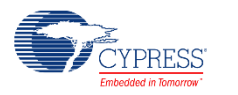

### **Differential result format**

This parameter determines whether or not the result from a differential measurement is **Signed** or Unsigned. This is a global setting for all differential channels.

## **Single ended result format**

This parameter determines whether or not the result from a single ended measurement is **Signed** or Unsigned. This is a global setting for all single ended channels.

The following table shows how these parameters affect conversion of the input voltage to the 12 bit digital sample value.

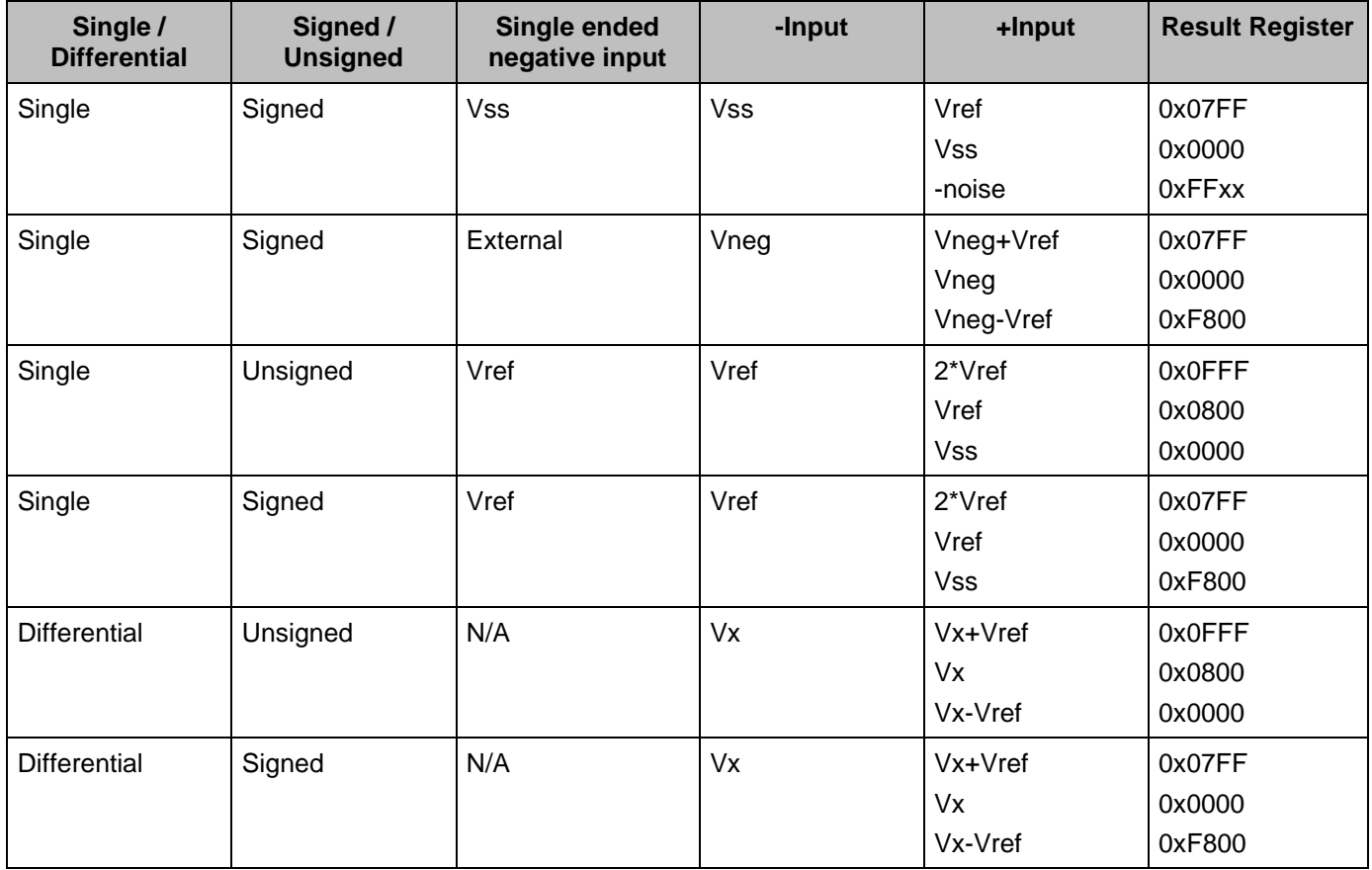

For single-ended conversions with the **[Single ended negative input](#page-6-0)** parameter set to **Vss**, the conversion is effectively 11-bit, because voltages below Vss are illegal on any PSoC 4 pin. Because of this, the "Unsigned" option of the **Single ended result format** parameter is not available. Noise on the **+Input** pin with a level slightly below internal Vss, produces a result that is negative.

Note that single-ended conversions with an external common alternate ground are electrically equivalent to differential mode, where the pin of each differential pair is connected to the common alternate ground. Assuming that the measured signal value (**+Input**) cannot go below that common alternate ground, then these conversions are also effectively 11-bit.

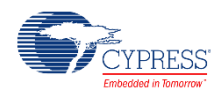

## <span id="page-8-2"></span>**Data Format Justification**

This parameter sets whether or not the output data is Left or **Right** justified in a 16-bit word. For signed values, the result is signed extended when in right justification mode. This is a global setting for all channels. This table shows all the details.

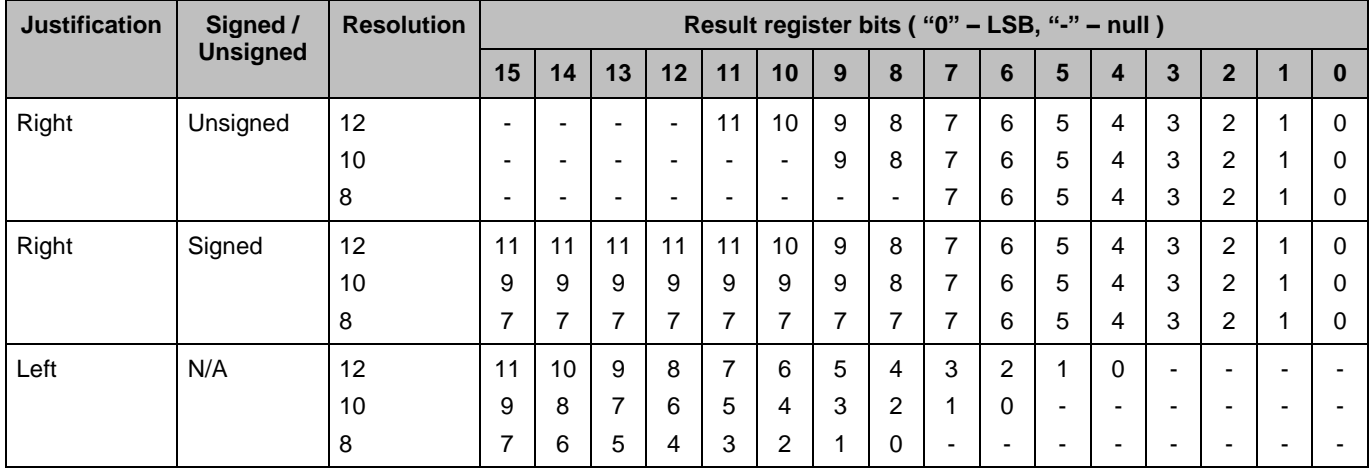

#### <span id="page-8-1"></span>**Samples averaged**

This parameter sets the averaging rate for any channel with the averaging option enabled. This is a global setting for all channels with averaging enabled. Default value is 2.

#### <span id="page-8-0"></span>**Alternate Resolution**

This parameter sets the alternate ADC resolution to either **8** or 10 bits. Conversions for each input are selectable as either 12 bits or this alternate resolution.

## **Averaging Mode**

This parameter sets how the averaging mode operates. If the accumulate option is selected, each ADC result is added to the sum and allowed to grow until the sum attempts to outgrow a 16 bit value, at which point it is truncated. If the **Fixed Resolution** mode is selected, the LSb is truncated so that the value does not grow beyond the maximum value for the given resolution.

## <span id="page-8-3"></span>**Compare Mode**

The Sequencing SAR ADC supports range detection to allow for the automatic detection of sample values compared to two programmable thresholds without CPU involvement. A range detect is defined by two global thresholds and a condition.

This parameter sets the condition under which a limit condition will occur and trigger a maskable range detect interrupt.

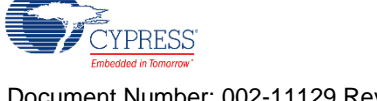

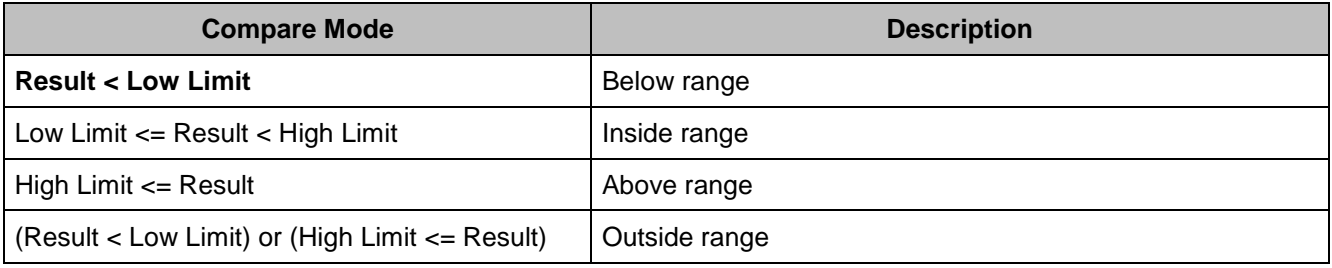

## **Low Limit**

This parameter sets the low threshold for a limit compare. Default value is 0.

## **High Limit**

This parameter sets the high threshold for a limit compare. Default value is 0x7FF.

A range detect is done after averaging, alignment, and sign extension (if applicable). In other words, the thresholds values must have the same data format as the final conversion result.

# **Channels Tab**

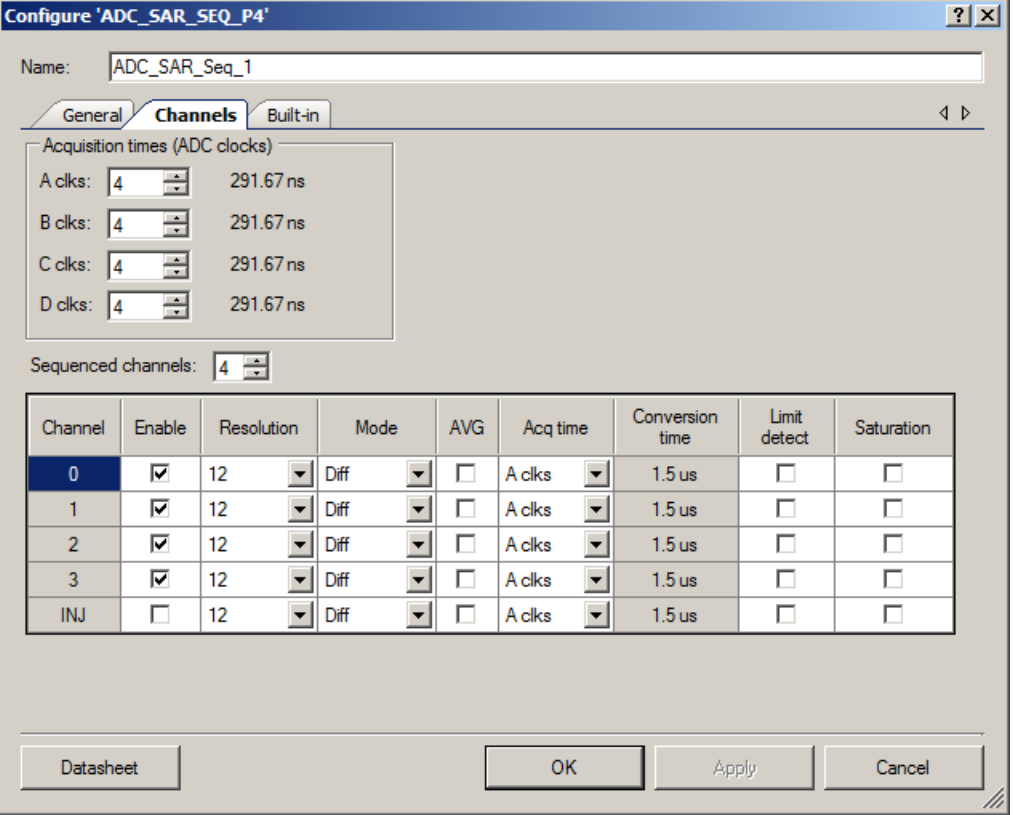

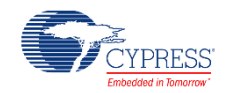

#### <span id="page-10-0"></span>**Acquisition times**

This parameter sets up to four different acquisition times to configure individual channels, entered in ADC clocks. The field to the right of each selection shows the actual delay given the current clock rate. The displayed time is equal to  $(N_{\text{clk}} - 0.5)^*(1/F_{\text{clk}})$ , where  $N_{\text{clk}}$  is the number of acquisition ADC clocks, and F<sub>clk</sub> is the clock frequency. If the clock is changed for any reason (refer to [Clock frequency](#page-3-0) section for details), the time displayed changes as well. The default is **4** clock periods and adjustable from 2 to 1023 clock periods.

### **Sequenced channels**

This parameter selects how many input signals are scanned, not counting the injection channel. The maximum number of channels is either 8 or 16 depending on the device. It depends also on mode (differential or single ended) and available resources outside of the SAR. The minimum number of channels is always 1.

A set of entries is available for each parameter. The actual number of entries depends on the **Sequenced channels** parameter. The injection channel **INJ** parameter is always present. If the injection channel is not enabled, it does not appear on the symbol. The symbol shows as many channels as are selected by the **Sequenced channel** parameter even if the channel is not enabled, except for the injection channel.

## **Enable**

For channels 0 to 7(15), it enables the channel for scanning during runtime. For the injection channel, it determines whether or not the symbol displays the input.

#### <span id="page-10-1"></span>**Resolution**

This parameter selects either **12** bits or an alternative (ALT) resolution of 8 or 10 bits depending on the **[Alternate resolution](#page-8-0)** parameter.

#### **Mode**

This parameter selects the input mode to the ADC as either **differential** or single ended.

## **AVG**

This option selects whether or not the channel is averaged. When selected, the SAR sequencer stays on the channel and takes N readings, then adds the results together. The number of samples taken is determined by the **[Samples averaged](#page-8-1)** parameter. Averaging is available only for the maximum **[Resolution](#page-10-1)** selected in a particular channel. Select ALT resolution for all channels to allow averaging on fewer than 12 bits resolution. Averaging is always right-aligned; therefore, the **[Data Format Justification](#page-8-2)** parameter is ignored.

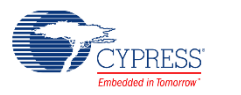

### **Acq Time**

This parameter selects the acquisition time (sample and hold) during which the SAR input settles. The time is based on the SAR ADC clocks periods. These **Acquisition times** parameters are labeled **A**, B, C, and D.

### **Limit detect**

This option allows you to enable an interrupt if any of the channels 0 through 7(15) or the injection channel trigger the limit criteria set by the **Low limit** or **High limit** and the **[Compare](#page-8-3)  [mode](#page-8-3)** parameter.

### **Saturation**

This option allows you to enable an interrupt from any channel where the result is saturated from either a conversion result of 0x0000 or the highest value for the given resolution.

# **Application Programming Interface**

Application Programming Interface (API) routines allow you to configure the component using software. This table lists and describes the interface to each function. The following sections cover each function in more detail.

By default, PSoC Creator assigns the instance name "ADC\_SAR\_Seq\_1" to the first instance of a component in a given design. You can rename it to any unique value that follows the syntactic rules for identifiers. The instance name becomes the prefix of every global function name, variable, and constant symbol. For readability, the instance name used in the following table is "ADC".

**Note** Do not use the ADC Stop() API to halt conversions. Instead use the ADC StopConvert() API. If you use the ADC\_Stop() API to halt conversions then later use the [ADC\\_Start\(\)](#page-19-0) and [ADC\\_StartConvert\(\)](#page-13-0) APIs to resume conversions, the first channel of the scan may be corrupt. The StopConvert() API will enable the Sequencing SAR ADC to complete the current scan of channels. After the channel scan is complete, the Sequencing SAR ADC will stop all conversions, which can be detected by the use of an ISR or the [ADC\\_IsEndConversion\(\)](#page-14-0) flag.

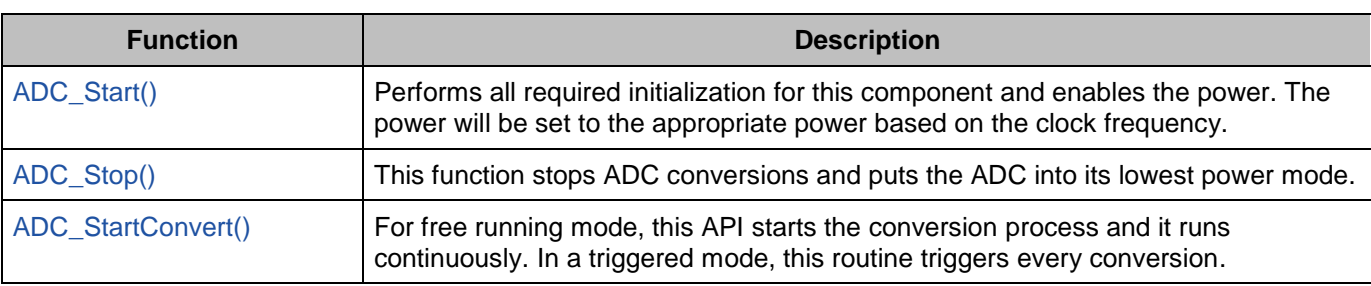

# **Functions**

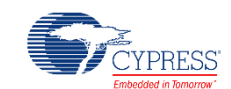

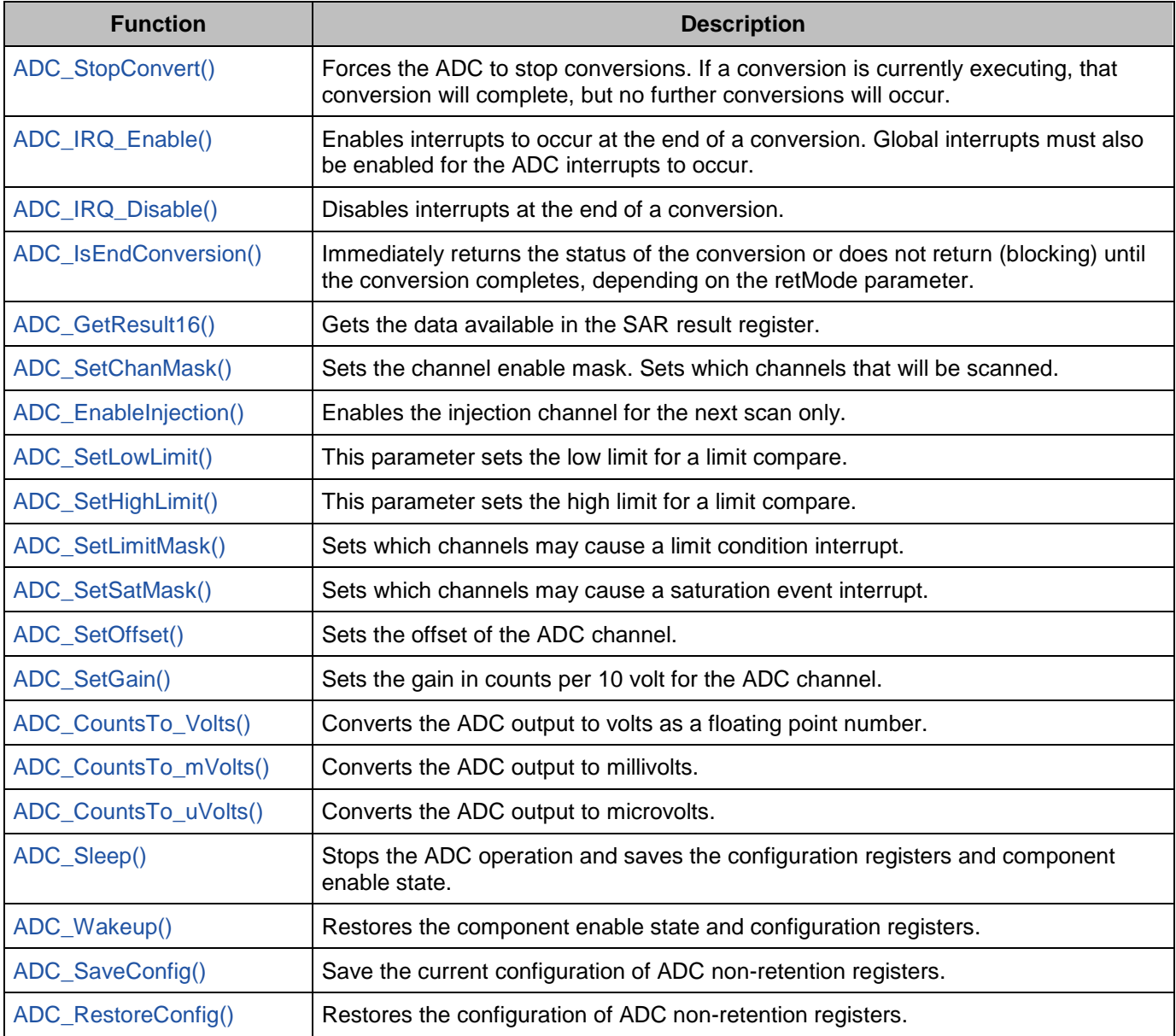

## **void ADC\_ Start(void)**

**Description:** Performs all required initialization for this component and enables the power. The power will be set to the appropriate power based on the clock frequency.

- **Parameters:** None
- **Return Value:** None
- **Side Effects:** None

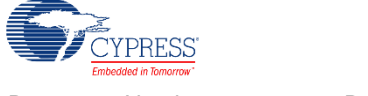

<span id="page-13-1"></span>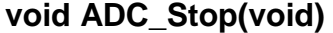

**Description:** This function stops ADC conversions and puts the ADC into its lowest power mode.

**Parameters:** None

**Return Value:** None

**Side Effects:** Don't use the Stop() API to halt conversions. Instead use the StopConvert() API. If you use the Stop() API to halt conversions then later use the ADC\_Start() and ADC\_StartConvert() APIs to resume conversions, the first channel of the scan may be corrupt. The StopConvert() API will enable the Sequencing SAR ADC to complete the current scan of channels. After the channel scan is complete, the Sequencing SAR ADC will stop all conversions, which can be detected by the use of an ISR or the ADC\_IsEndConversion() flag.

#### <span id="page-13-0"></span>**void ADC\_StartConvert(void)**

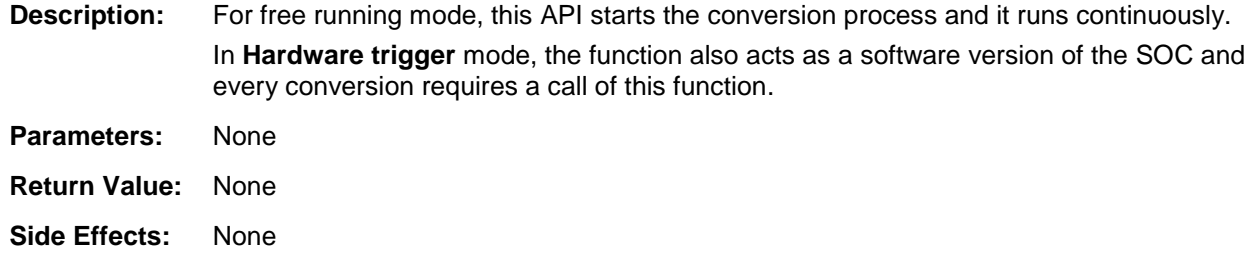

#### <span id="page-13-2"></span>**void ADC\_StopConvert(void)**

**Description:** Forces the ADC to stop conversions. If a conversion is currently executing, that conversion will complete, but no further conversions will occur. **Parameters:** None **Return Value:** None

**Side Effects:** None

#### <span id="page-13-3"></span>**void ADC\_IRQ\_Enable(void)**

**Description:** Enables interrupts to occur at the end of a conversion. Global interrupts must also be enabled for the ADC interrupts to occur.

**Parameters:** None

**Return Value:** None

**Side Effects:** None

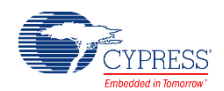

#### <span id="page-14-1"></span>**void ADC\_IRQ\_Disable(void)**

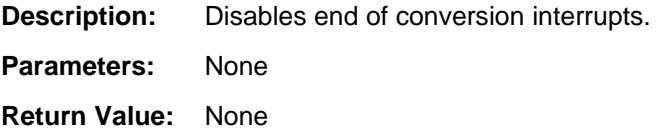

**Side Effects:** None

#### <span id="page-14-0"></span>**uint32 ADC\_IsEndConversion(uint32 retMode)**

**Description:** Immediately returns the status of the conversion or does not return (blocking) until the conversion completes, depending on the retMode parameter.

**Parameters:** retMode: Check conversion return mode. See the following table for options.

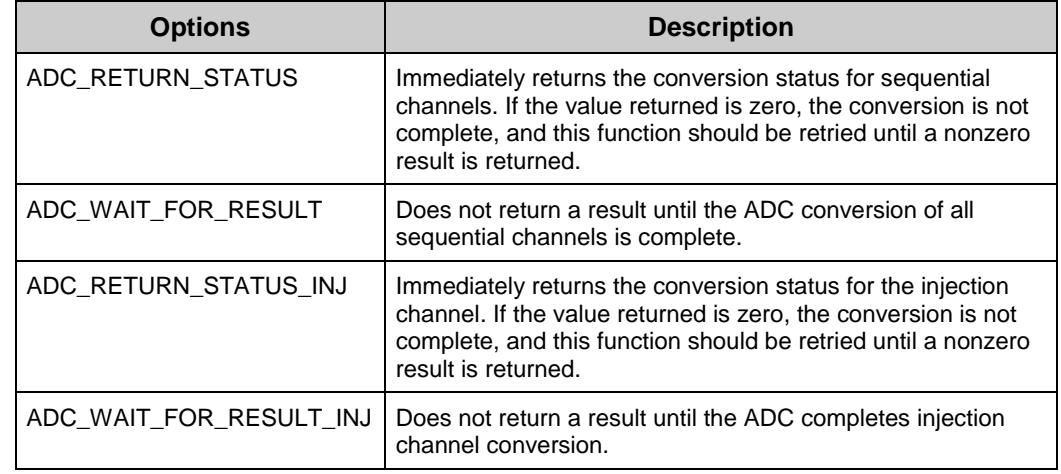

**Return Value:** uint8: If a nonzero value is returned, the last conversion is complete. If the returned value is zero, the ADC is still calculating the last result.

**Side Effects:** This function reads the end of conversion status, and clears it afterward.

#### <span id="page-14-2"></span>**int16 ADC\_GetResult16(uint32 chan)**

- **Description:** Gets the data available in the channel result data register.
- **Parameters:** chan: The ADC channel to read the result from. The first channel is 0 and the injection channel if enabled is the number of valid channels.
- **Return Value:** Returns converted data as a signed 16-bit integer

**Side Effects:** None.

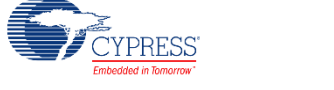

#### <span id="page-15-0"></span>**void ADC\_SetChanMask(uint32 mask)**

**Description:** Sets the channel enable mask.

- **Parameters:** mask: Sets which channels that will be scanned. Setting bits for channels that do not exist will have no effect. For example, if only 6 channels were enabled, setting a mask of 0x0103 would only enable the last two channels (0 and 1). This API will not enable the injection channel.
- **Return Value:** None

**Side Effects:** None

#### <span id="page-15-1"></span>**void ADC\_EnableInjection(void)**

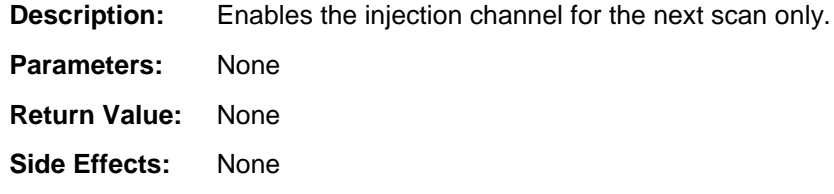

#### <span id="page-15-2"></span>**void ADC\_SetLowLimit(uint32 lowLimit)**

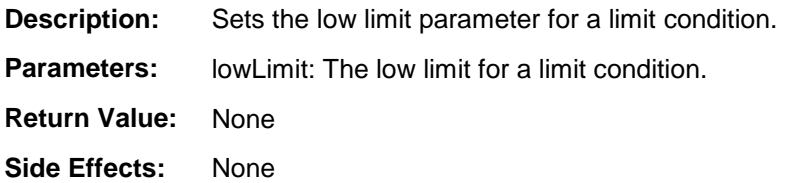

#### <span id="page-15-3"></span>**void ADC\_SetHighLimit(uint32 highLimit)**

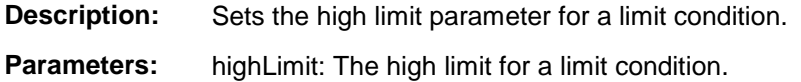

- **Return Value:** None
- **Side Effects:** None

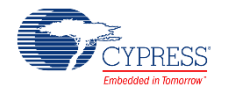

#### <span id="page-16-0"></span>**void ADC\_SetLimitMask(uint32 mask)**

**Description:** Sets the channel limit condition mask.

- **Parameters:** mask: Sets which channels that may cause a limit condition interrupt. Setting bits for channels that do not exist will have no effect. For example, if only 6 channels were enabled, setting a mask of 0x0103 would only enable the last two channels (0 and 1).
- **Return Value:** None

**Side Effects:** None

#### <span id="page-16-1"></span>**void ADC\_SetSatMask(uint32 mask)**

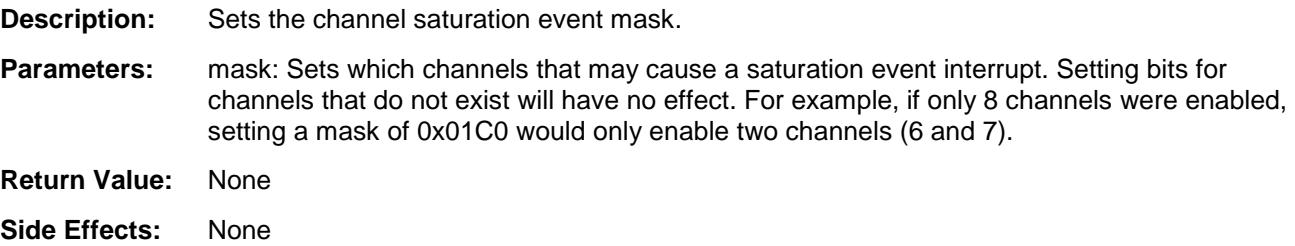

#### <span id="page-16-2"></span>**void ADC\_SetOffset(uint32 chan, int16 offset)**

- **Description:** Sets the ADC offset which is used by the functions ADC\_CountsTo\_uVolts, ADC\_CountsTo\_mVolts and ADC\_CountsTo\_Volts to subtract the offset from the given reading before calculating the voltage conversion.
- **Parameters:** chan: ADC channel number.
	- offset: This value is a measured value when the inputs are shorted or connected to the same input voltage.
- **Return Value:** None
- **Side Effects:** None.

#### <span id="page-16-3"></span>**void ADC\_SetGain(uint32 chan, int32 adcGain)**

- **Description:** Sets the ADC gain in counts per 10 volt for the voltage conversion functions below. This value is set by default by the reference and input range settings. It should only be used to further calibrate the ADC with a known input or if an external reference is used. Affects the ADC\_CountsTo\_uVolts, ADC\_CountsTo\_mVolts and ADC\_CountsTo\_Volts functions by supplying the correct conversion between ADC counts and voltage.
- **Parameters:** chan: ADC channel number. adcGain: ADC gain in counts per 10 volt. **Return Value:** None **Side Effects:** None.

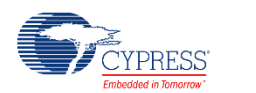

#### <span id="page-17-0"></span>**float32 ADC\_CountsTo\_Volts(uint32 chan, int16 adcCounts)**

- **Description:** Converts the ADC output to Volts as a floating point number. For example, if the ADC measured 0.534 volts, the return value would be 0.534. The calculation of voltage depends on the value of the voltage reference. When the Vref is based on Vdda, the value used for Vdda is set for the project in the System tab of the DWR.
- **Parameters:** chan: ADC channel number. adcCounts: Result from the ADC conversion **Return Value:** Result in Volts **Side Effects:** None

#### <span id="page-17-1"></span>**int16 ADC\_CountsTo\_mVolts(uint32 chan, int16 adcCounts)**

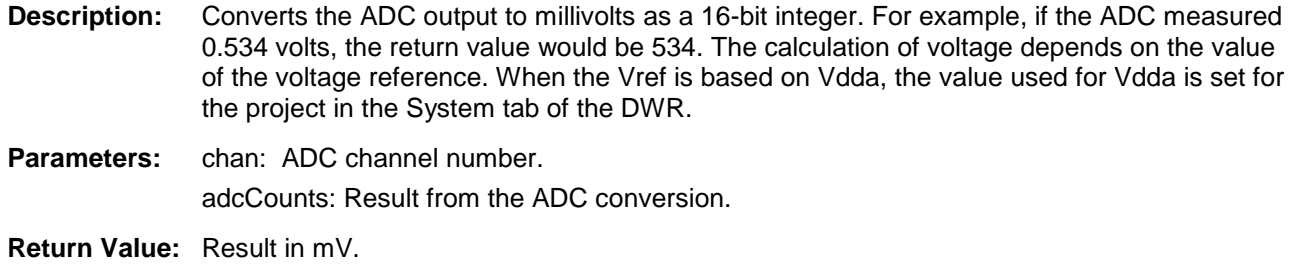

**Side Effects:** None

#### <span id="page-17-2"></span>**int32 ADC\_CountsTo\_uVolts(uint32 chan, int16 adcCounts)**

- **Description:** Converts the ADC output to microvolts as a 32-bit integer. For example, if the ADC measured 0.534 volts, the return value would be 534000. The calculation of voltage depends on the value of the voltage reference. When the Vref is based on Vdda, the value used for Vdda is set for the project in the System tab of the DWR.
- Parameters: chan: ADC channel number.

adcCounts: Result from the ADC conversion

Return Value: Result in  $\mu$ V

**Side Effects:** None

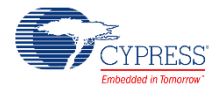

# <span id="page-18-0"></span>**void ADC\_Sleep(void)**

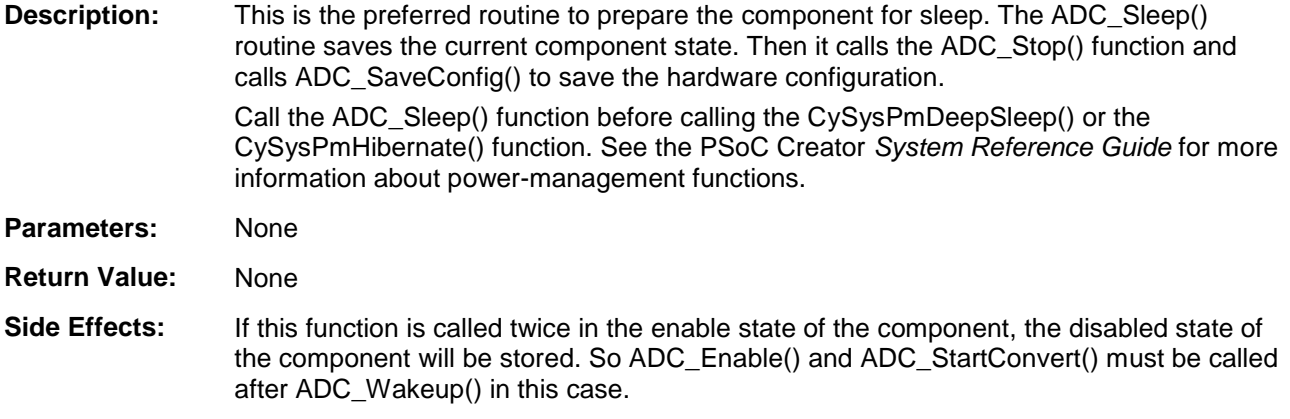

## <span id="page-18-1"></span>**void ADC\_Wakeup(void)**

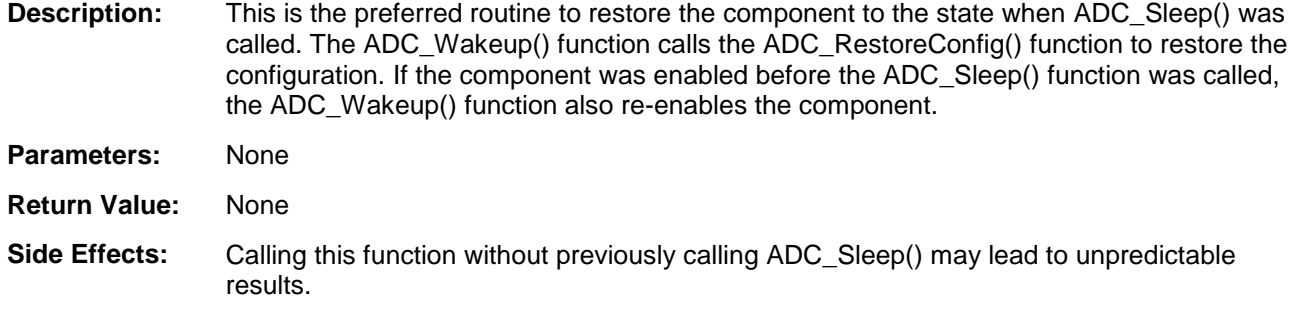

# <span id="page-18-2"></span>**void ADC\_SaveConfig(void)**

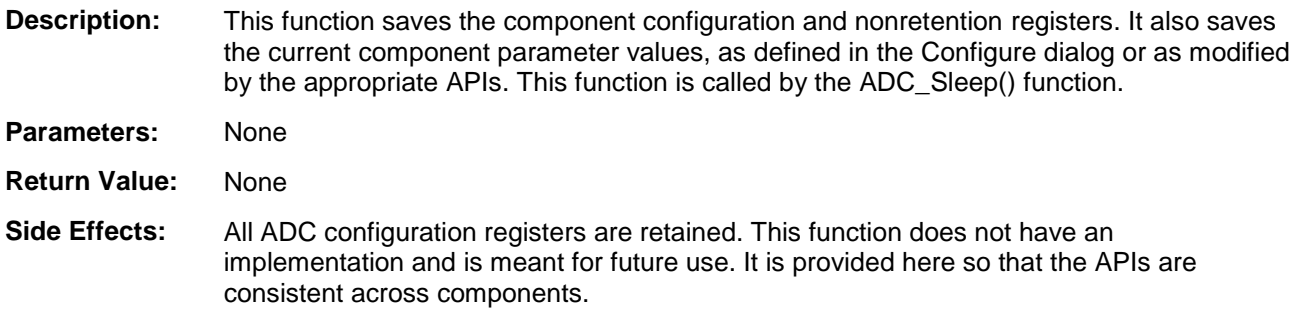

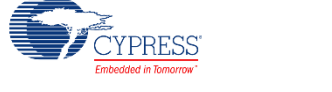

# <span id="page-19-1"></span>**void ADC\_RestoreConfig(void)**

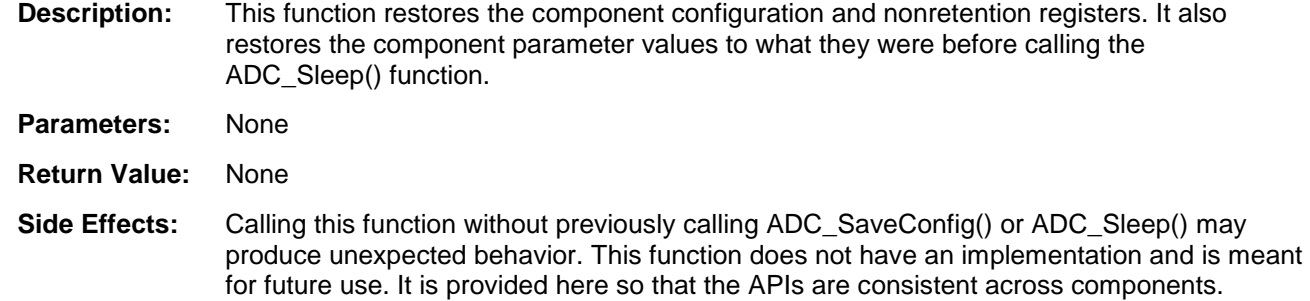

# **Global Variables**

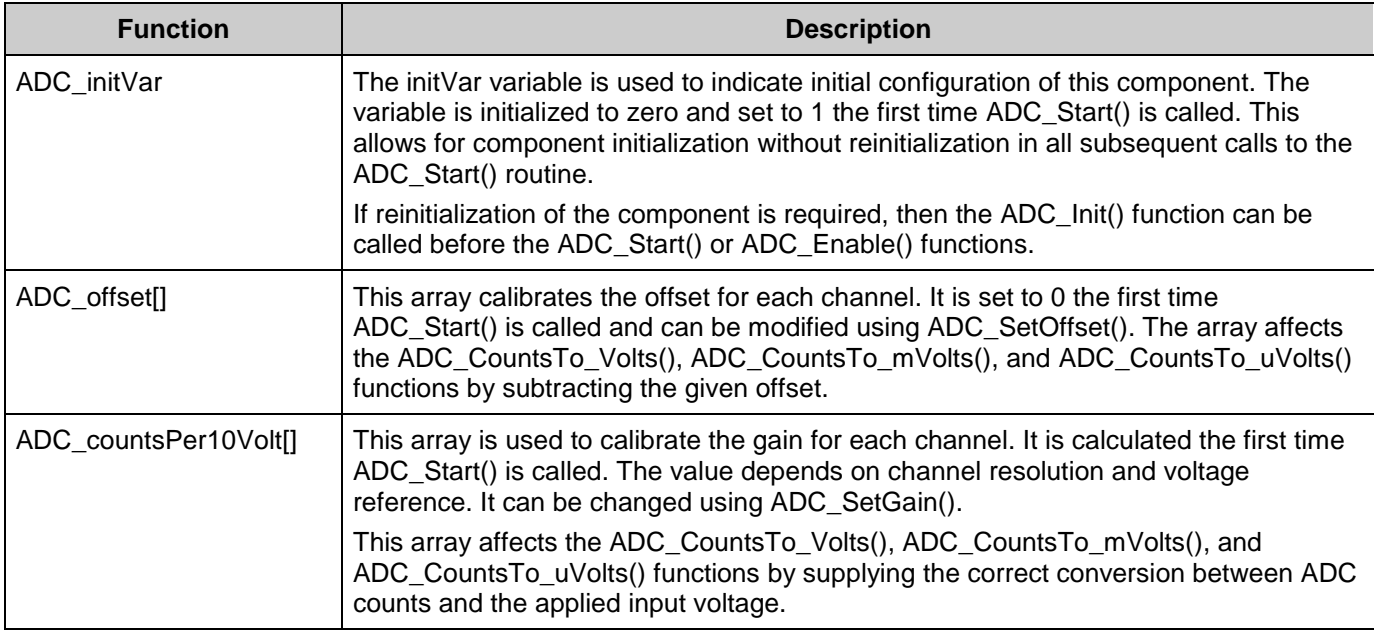

# **Usable Constants**

<span id="page-19-0"></span>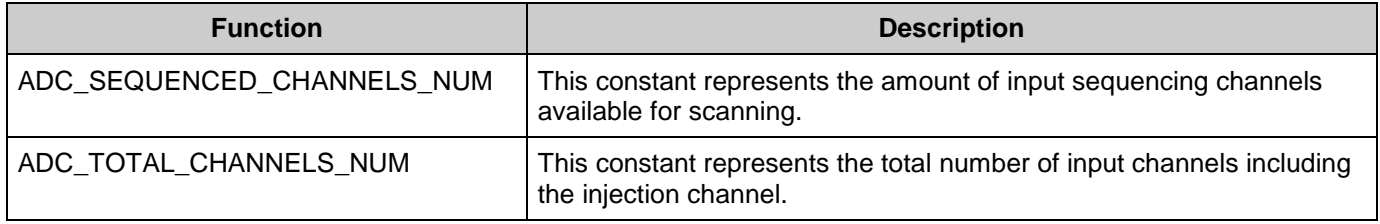

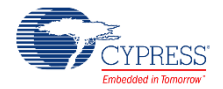

# **Macro Callbacks**

Macro callbacks allow users to execute code from the API files that are automatically generated by PSoC Creator. Refer to the PSoC Creator Help and *Component Author Guide* for the more details.

In order to add code to the macro callback present in the component's generated source files, perform the following:

- Define a macro to signal the presence of a callback (in *cyapicallbacks.h*). This will "uncomment" the function call from the component's source code.
- Write the function declaration (in *cyapicallbacks.h*). This will make this function visible by all the project files.
- Write the function implementation (in any user file).

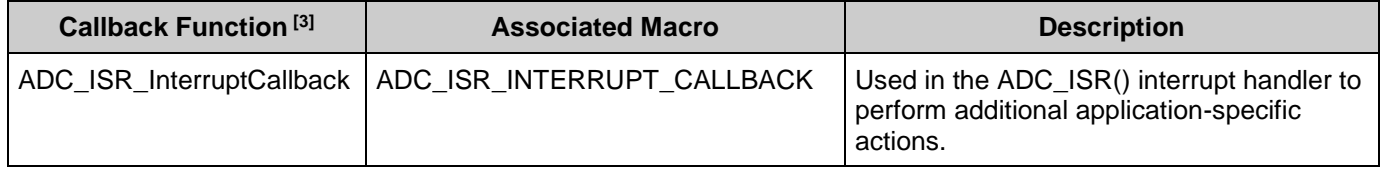

# **Sample Firmware Source Code**

PSoC Creator provides numerous example projects that include schematics and example code in the Find Example Project dialog. For component-specific examples, open the dialog from the Component Catalog or an instance of the component in a schematic. For general examples, open the dialog from the Start Page or **File** menu. As needed, use the **Filter Options** in the dialog to narrow the list of projects available to select.

Refer to the "Find Example Project" topic in the PSoC Creator Help for more information.

# **Interrupt Service Routine**

The Sequencing SAR ADC contains a blank interrupt service routine in the file *ADC\_INT.c*. You can place custom code in the designated areas to perform whatever function is required at the end of a conversion. A copy of the blank interrupt service routine is shown below. Place custom code between the "/\* `#START MAIN ADC ISR` \*/" and "/\* `#END` \*/" comments. This ensures that the code will be preserved, when a project is regenerated.

```
 CY_ISR( ADC_ISR )
 {
    uint32 intr_status;
```
The callback function name is formed by component function name optionally appended by short explanation and "Callback" suffix.

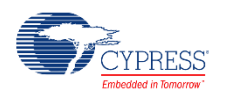

 $\overline{a}$ 

```
 /* Rear interrupt status register */
intr_status = ADC_SAR_INTR_REG;
 /************************************************************************
 * Custom Code
 * - add user ISR code between the following #START and #END tags
 *************************************************************************/
/* `#START MAIN ADC ISR` *//* * #END * /
 /* Clear handled interrupt */
ADC SAR_INTR_REG = intr_status;
```
}

A second designated area is available to place variable definitions and constant definitions.

```
/* System variables */
/* `#START ADC_SYS_VAR` */
    /* Place user code here. */
/* * # END * */
```
An example of code that uses an interrupt to capture data follows.

```
#include <device.h>
int16 result = 0;
uint8 dataReady = 0;
void main()
{
 int16 newReading = 0;
 CYGlobalIntEnable; /* Enable Global interrupts */
ADC SAR 1 Start(); / /* Initialize ADC */
ADC SAR 1 IRQ Enable(); \frac{1}{2} /* Enable ADC interrupts */
ADC SAR 1 StartConvert(); /* Start ADC conversions */
   for(i; {
        if (dataReady != 0)
        {
          dataReady = 0;
          newReading = result;
           /* More user code */
        }
    }
}
```
Interrupt code segments in the file *ADC\_INT.c*.

```
 /**********************************
     System variables
 **********************************/
/* `#START ADC SYS VAR` */
extern int16 result;
```
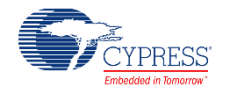

```
 extern uint8 dataReady;
/* * #END * /
 CY_ISR( ADC_ISR )
 {
     uint32 intr_status;
      /* Read interrupt status register */
     intr_status = ADC_SAR_INTR_REG;
      /************************************************************************
      * Custom Code
      * - add user ISR code between the following #START and #END tags
                                    *************************************************************************/
     /* `#START MAIN ADC ISR` */
     result = ADC GetResult16(0);
     dataReady = 1;/* * #END */ /* Clear handled interrupt */
     ADC SAR_INTR_REG = intr_status;
 }
```
It is important to set the Sample Rate and Master Clock parameters correctly.

You can optimize the ISR by reading result registers directly:

```
 CY_ISR( ADC_ISR )
 {
     uint32 intr_status;
      /* Rear interrupt status register */
     intr status = ADC SAR_INTR_REG;
      /************************************************************************
      * Custom Code
       - add user ISR code between the following #START and #END tags
      *************************************************************************/
     /* '#START MAIN ADC ISR` */
     result = (int16) (ADC SAR CHAN0 RESULT REG & ADC RESULT MASK);
     dataReady = 1;
     /\star * * * \star \star \star \star /* Clear handled interrupt */
    ADC SAR INTR REG = intr status;
 }
```
Note that you may use an alternative Interrupt service routine, located in your *main.c* file. In this case use the following template:

Implement interrupt service routine in *main.c*:

```
CY_ISR( ADC_SAR_SEQ_ISR_LOC )
{
    uint32 intr_status;
```
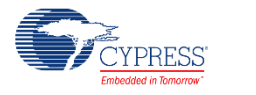

```
 /* Read interrupt status register */
intr_status = ADC_SAR_SEQ_SAR_INTR_REG;
 /* Place your code here */
 /* Clear handled interrupt */
ADC_SAR_SEQ_SAR_INTR_REG = intr_status;
```
Enable ADC interrupt and set interrupt handler to local routine:

```
ADC SAR_SEQ_IRQ_StartEx(ADC_SAR_SEQ_ISR_LOC);
```
Refer to the [Interrupt component datasheet](http://www.cypress.com/?rID=46451) for more information.

# **MISRA Compliance**

}

This section describes the MISRA-C:2004 compliance and deviations for the component. There are two types of deviations defined:

- project deviations deviations that are applicable for all PSoC Creator components
- specific deviations deviations that are applicable only for this component

This section provides information on component-specific deviations. Project deviations are described in the MISRA Compliance section of the *System Reference Guide* along with information on the MISRA compliance verification environment.

The Sequencing SAR ADC component has the following specific deviation:

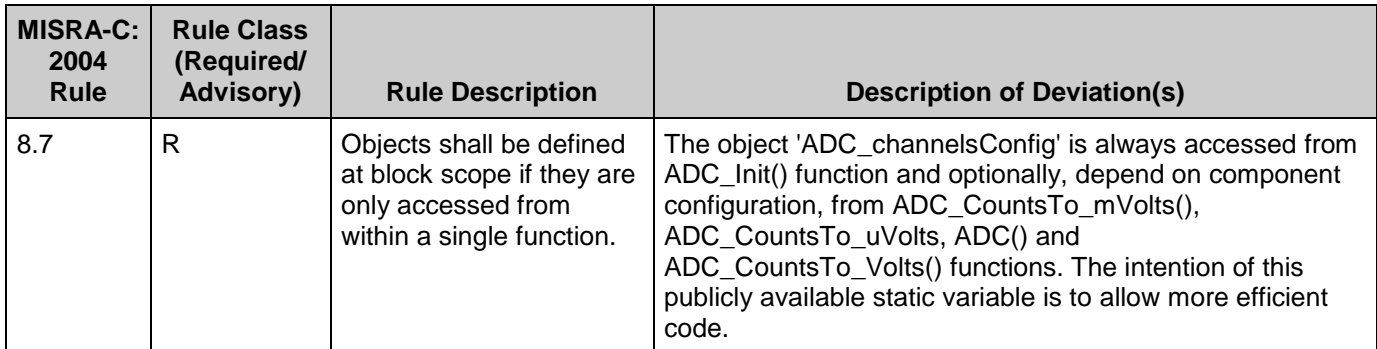

This component has the following embedded components: Interrupt, Clock. Refer to the corresponding component datasheet for information on their MISRA compliance and specific deviations.

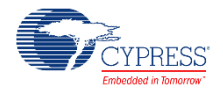

# <span id="page-24-0"></span>**API Memory Usage**

The component memory usage varies significantly, depending on the compiler, device, number of APIs used, and component configuration. This table illustrates the memory usage for all APIs available in the default component configuration.

The measurements were done with the associated compiler configured in release mode with optimization set for size. For a specific design analyze the map file generated by the compiler to determine the memory usage.

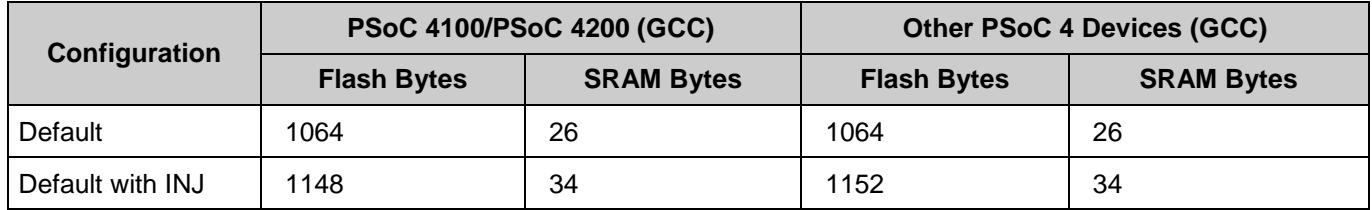

# **Functional Description**

Sequencing SAR ADC contains the following blocks:

- **SARMUX**
- SARADC core
- SARREF
- **SARSEQ**

The SARADC core is a fast 12-bit ADC with SAR architecture. Preceding the SARADC is the SARMUX, which can route external pins and internal signals such as the temperature sensor (DieTemp) or operational amplifier (Opamp), to the eight (sixteen) internal channels of the SARADC. SARREF is used for multiple reference selection. The SARSEQ sequencer block controls the SARMUX and the SARADC and does an automatic scan on all enabled channels as well as post-processing, such as averaging the output data. The possible SARMUX connections are:

- Dedicated analog pins
- Analog pins, routed through AMUXA, AMUXB buses
- **Opamps**
- DieTemp

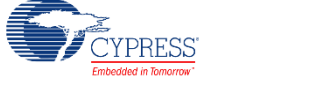

Take into account the following recommendations for the differential inputs:

- Pins may only be paired with an adjacent pin.
- When routing pins, Vplus must be an even-numbered pin. Vminus must be the next pin in the port (e.g., if vplus is P3[0], vminus would be P3[1]).
- Opamps may only be paired with an adjacent opamp.
- When routing opamps, vplus must be an even-numbered opamp. Vminus must be the next opamp (e.g., if vplus is OA2, vminus would be OA3).

The ninth (seventeenth) channel is an injection channel that firmware uses for infrequent and incidental sampling of pins and signals such as the temperature sensor.

Each channel has 16-bit conversion-result storage registers. At the end of the scan, a maskable interrupt is asserted. The sequencer also flags overflow, and saturation errors that can be configured to assert an interrupt.

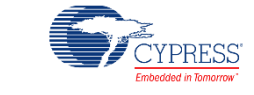

# **Block Diagram**

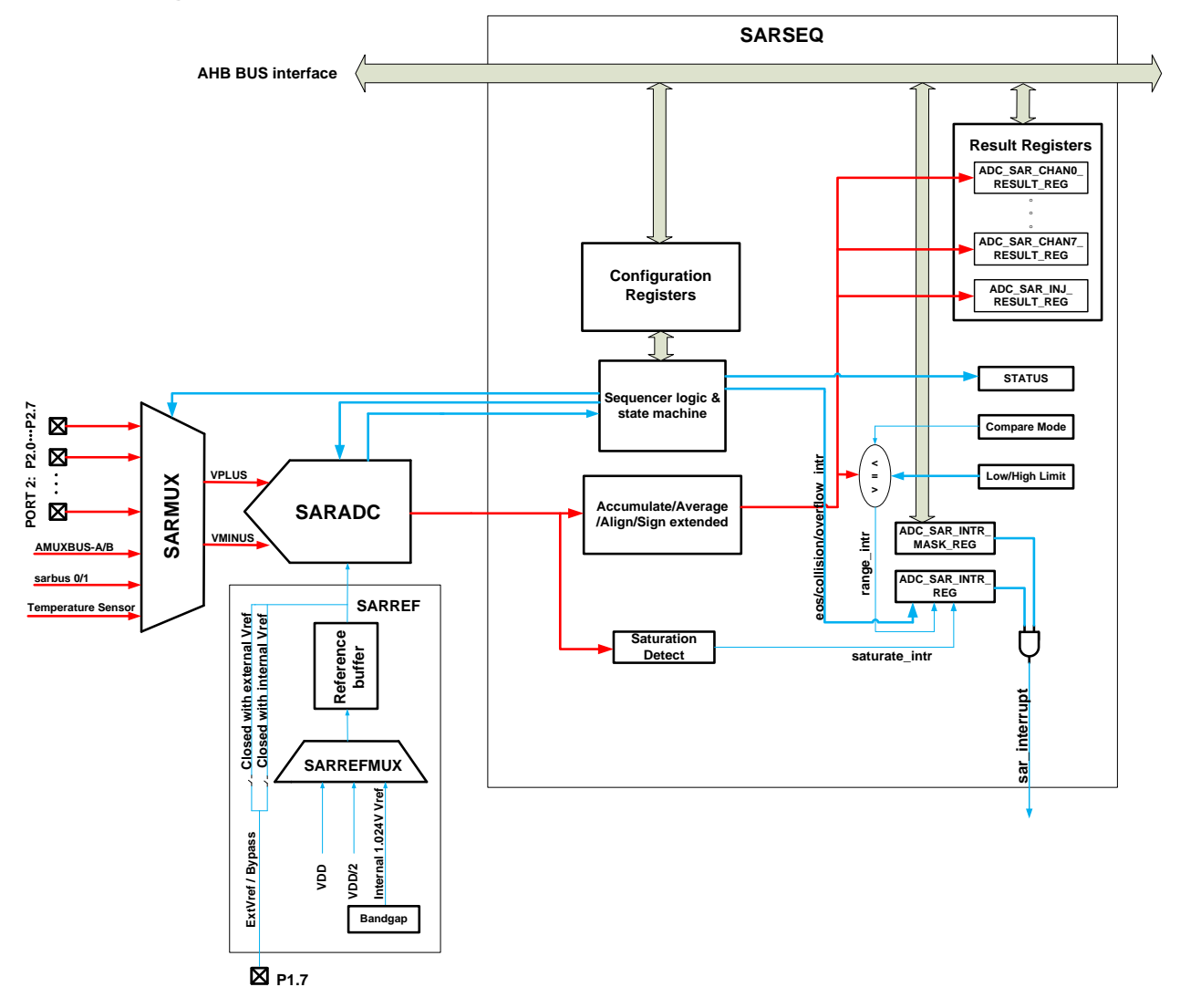

# **DMA Support**

The DMA component can be used to transfer data from the component registers to RAM or another component.

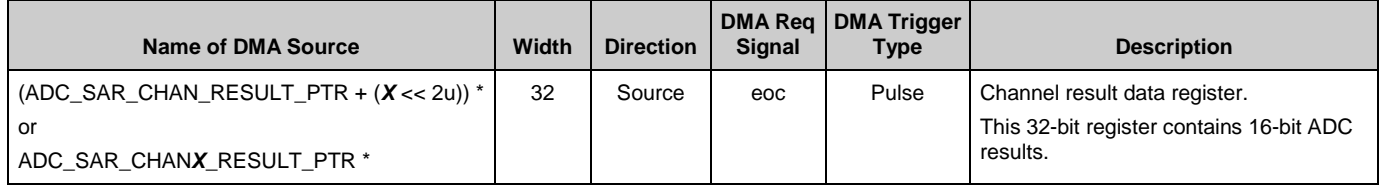

\* where  $X -$  is a channel number. The first channel is 0.

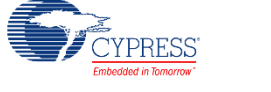

**Note** The component has a DMA bus interface that supports 32-bit (word) transfers only. If the data element size used for DMA transfer is less than a word, set the DMA descriptor with the correct width; for example, data element size is halfword (2 bytes). The component register is used as Source; make sure the DMA descriptor is configured as "Word to Halfword."

# **Registers**

# **Channel result data registers**

This 32-bit register contains 16-bit ADC results from channel 0 along with 3 status bits that describe the results correctness.

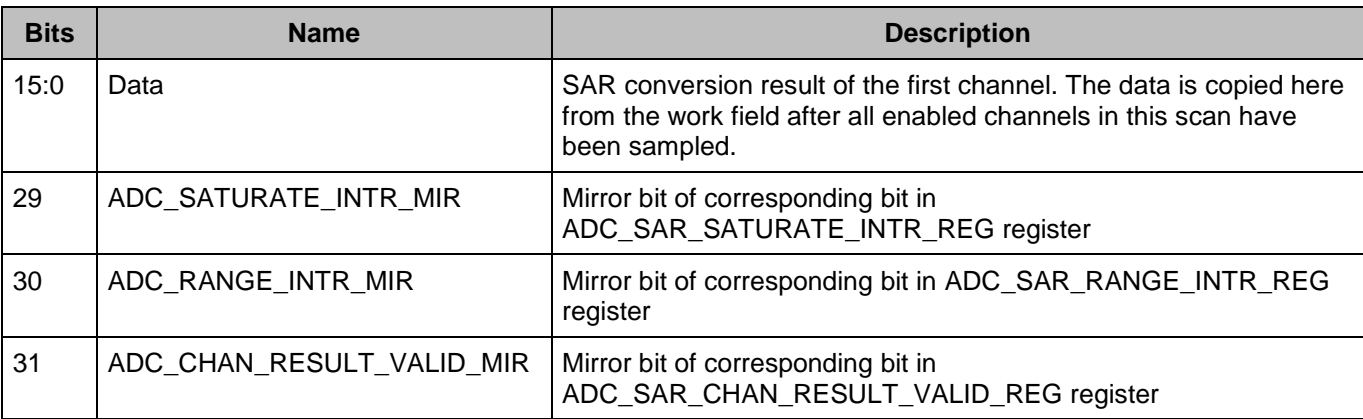

### **ADC\_SAR\_CHAN\_RESULT\_REG**

Result registers for the remaining channels are located sequentially in the memory. Direct defines for each channel are provided: ADC\_SAR\_CHAN*X*\_RESULT\_REG, were *X* is the channel number from 0 to 7(15).

# **ADC\_SAR\_INJ\_RESULT\_REG**

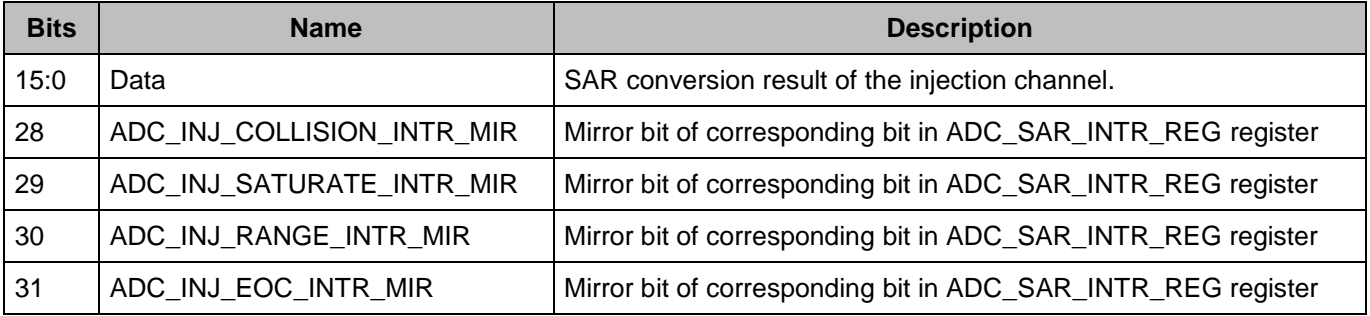

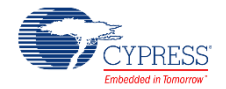

# **Interrupt request registers**

Each of the interrupts described in this section has an interrupt mask in the ADC\_SAR\_INTR\_MASK\_REG register. By making the interrupt mask low, the corresponding interrupt source is ignored. The SAR interrupt is raised any time the intersection (logic AND) of the interrupt flags in ADC\_SAR\_INTR\_REG registers and the corresponding interrupt masks in ADC\_SAR\_INTR\_MASK\_REG register is non zero.

When servicing an interrupt, the interrupt service routine (ISR) clears the interrupt source by writing a '1' to the interrupt bit after picking up the related data.

For firmware convenience, the intersection (logic AND) of the interrupt flags and the interrupt masks are also made available in the SADC\_SAR\_INTR\_MASKED\_REG register.

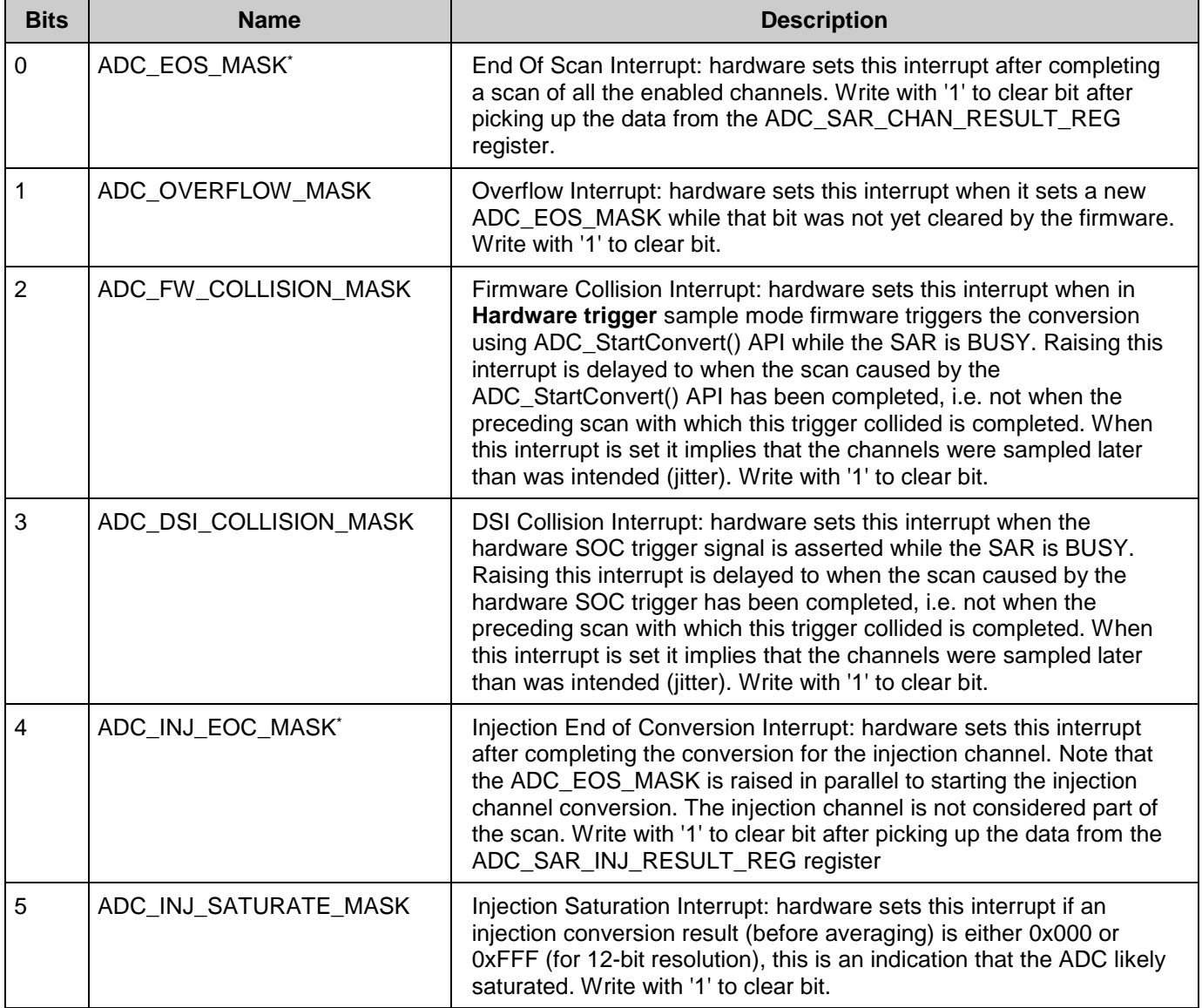

# **ADC\_SAR\_INTR\_REG**

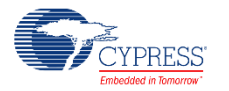

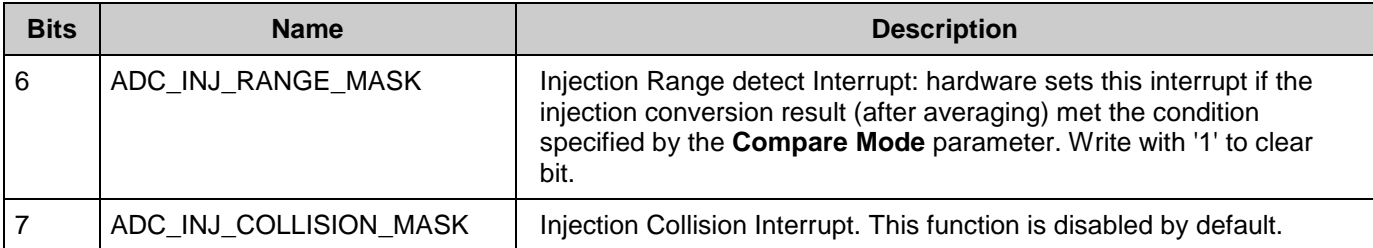

These two bits are enabled by the component by default in ADC\_SAR\_INTR\_MASK\_REG register and generate an interrupt.

## **ADC\_SAR\_SATURATE\_INTR\_REG**

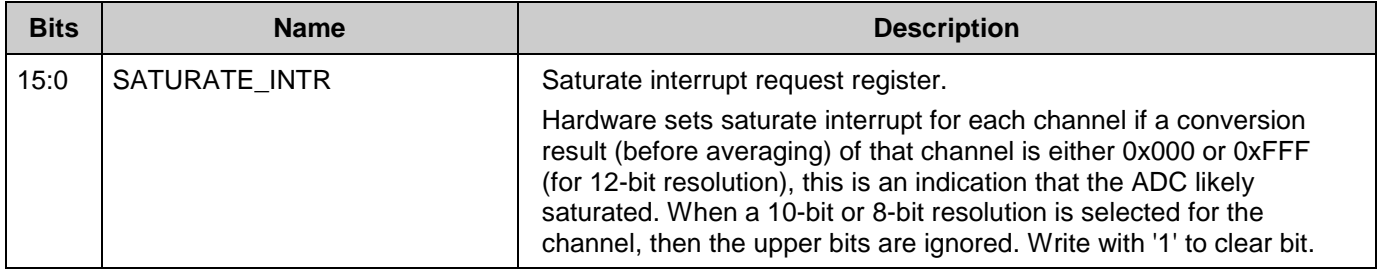

## **ADC\_SAR\_SATURATE\_INTR\_MASK\_REG**

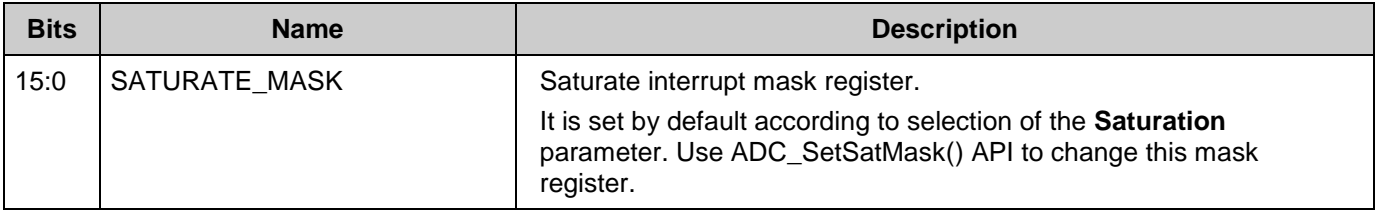

## **ADC\_SAR\_SATURATE\_INTR\_MASKED\_REG**

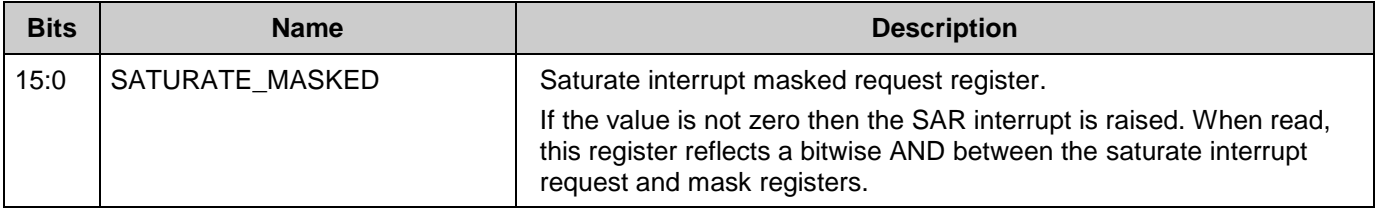

## **ADC\_SAR\_RANGE\_INTR\_REG**

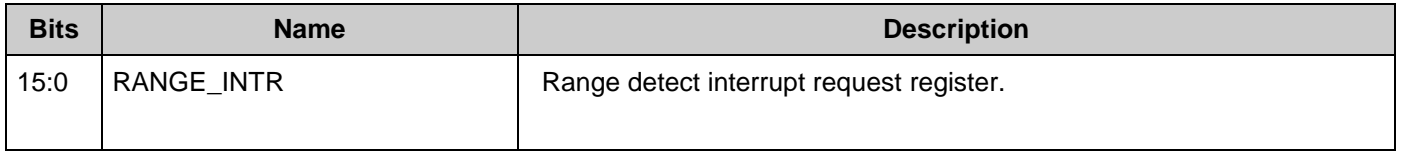

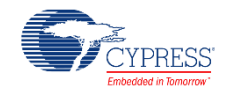

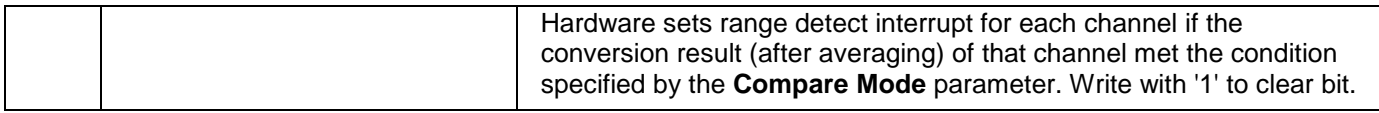

### **ADC\_SAR\_RANGE\_INTR\_MASK\_REG**

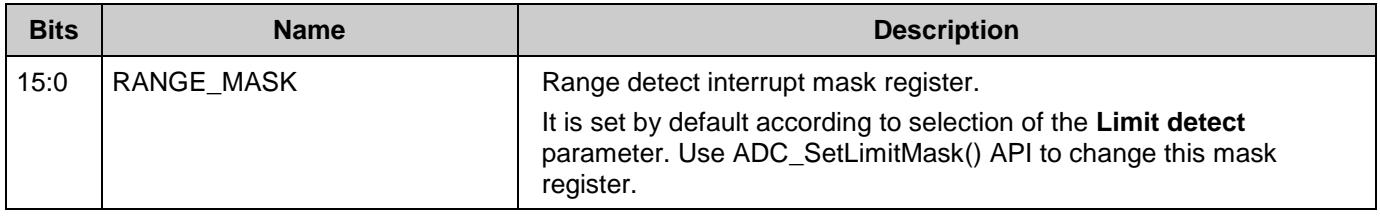

### **ADC\_SAR\_RANGE\_INTR\_MASKED\_REG**

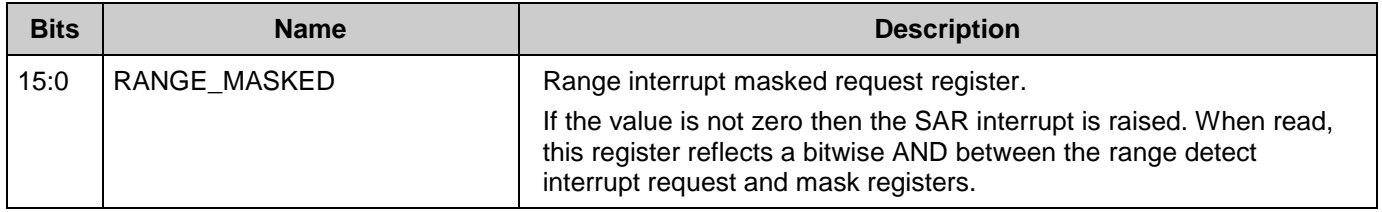

# **Resources**

The sequencing SAR ADC is implemented as a fixed-function block. The component also uses one Interrupt.

# **DC and AC Electrical Characteristics**

Specifications are valid for –40 °C  $\leq$  T<sub>A</sub>  $\leq$  85 °C and T<sub>J</sub>  $\leq$  100 °C, except where noted. Specifications are valid for 1.71 V to 5.5 V, except where noted.

**Note** Final characterization data for PSoC 4100S and PSoC Analog Coprocessor devices is not available at this time. Once the data is available, the component datasheet will be updated on the Cypress web site.

# **DC Specifications**

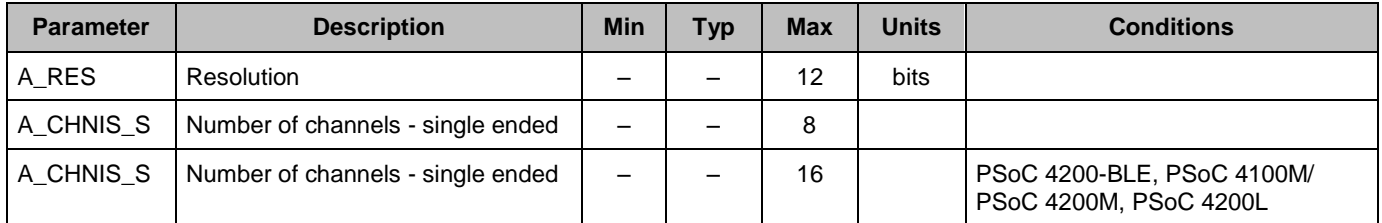

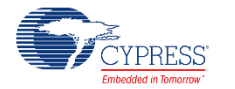

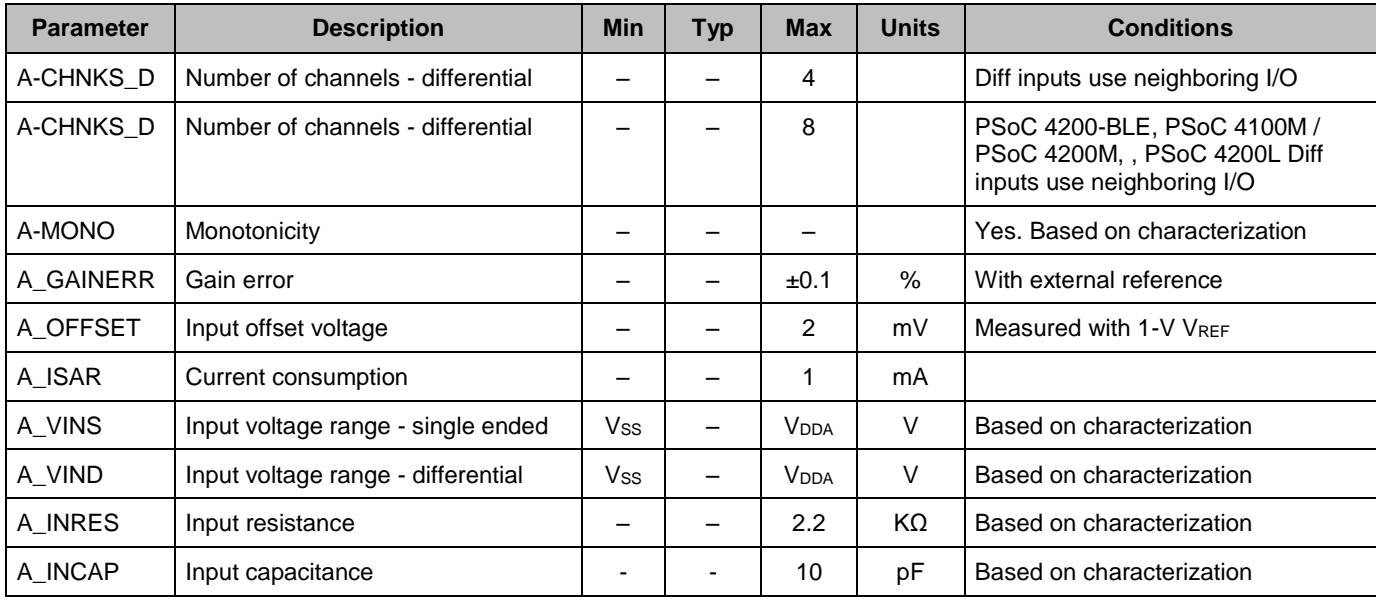

# **AC Specifications**

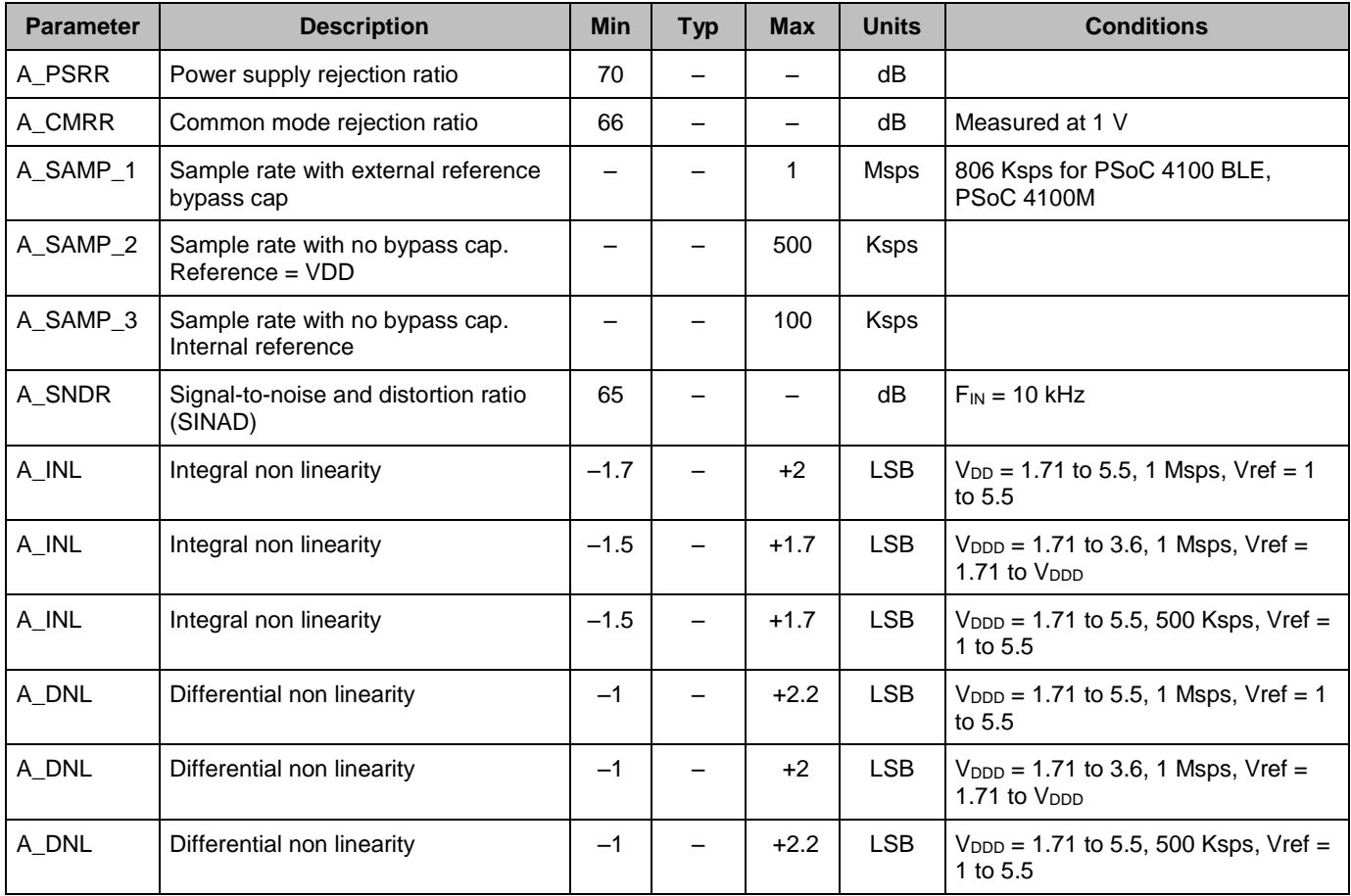

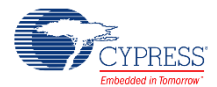

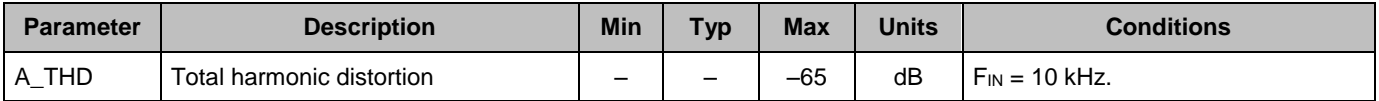

# **Block Specs**

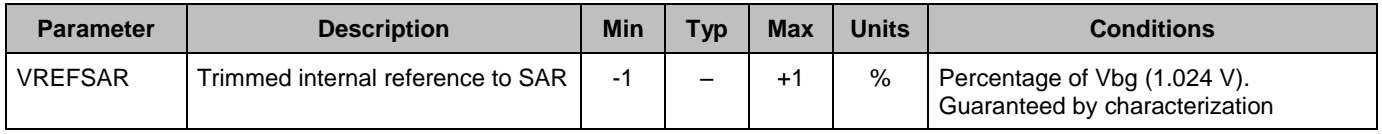

# **Component Changes**

This section lists the major changes in the component from the previous version.

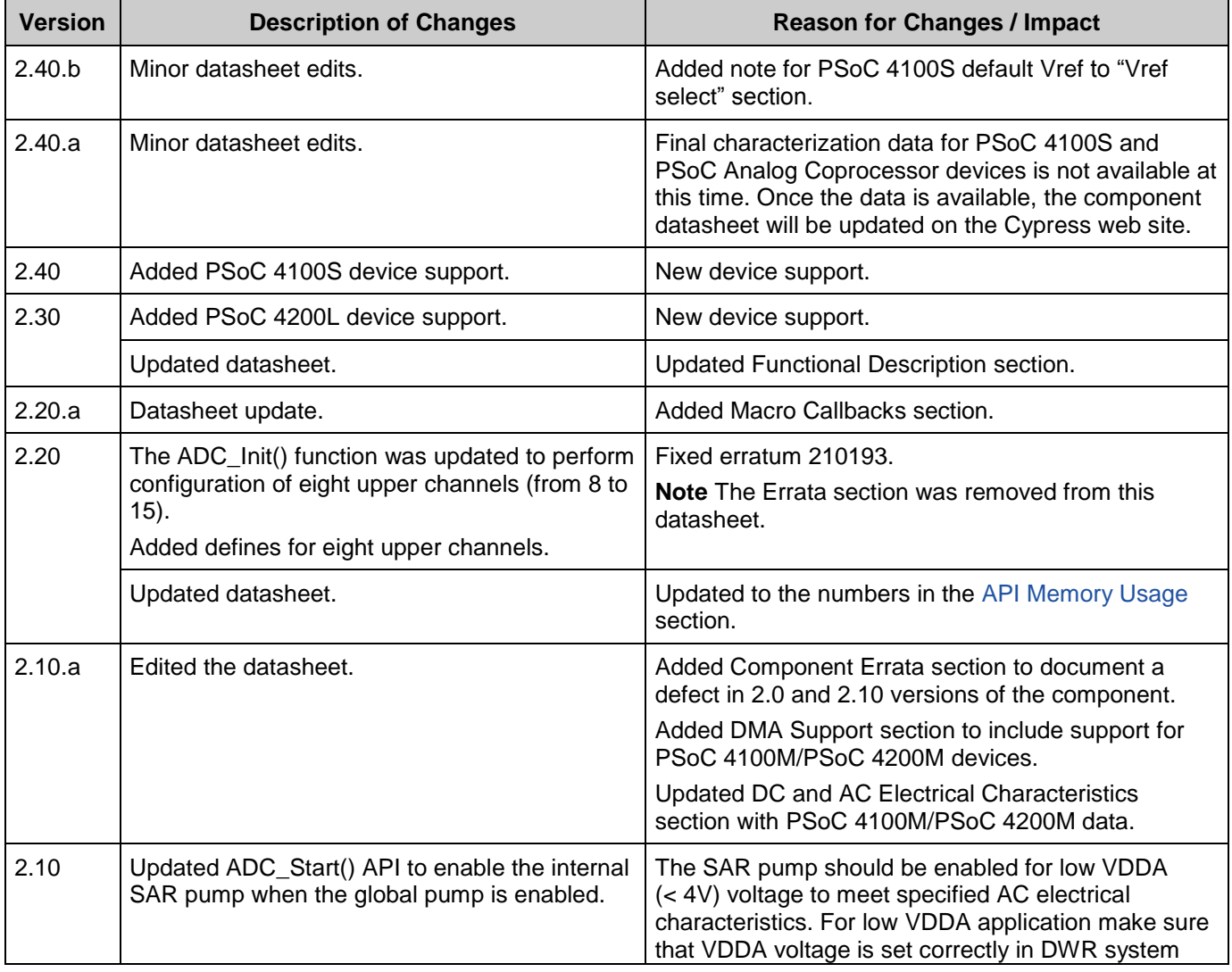

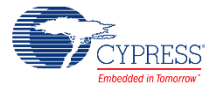

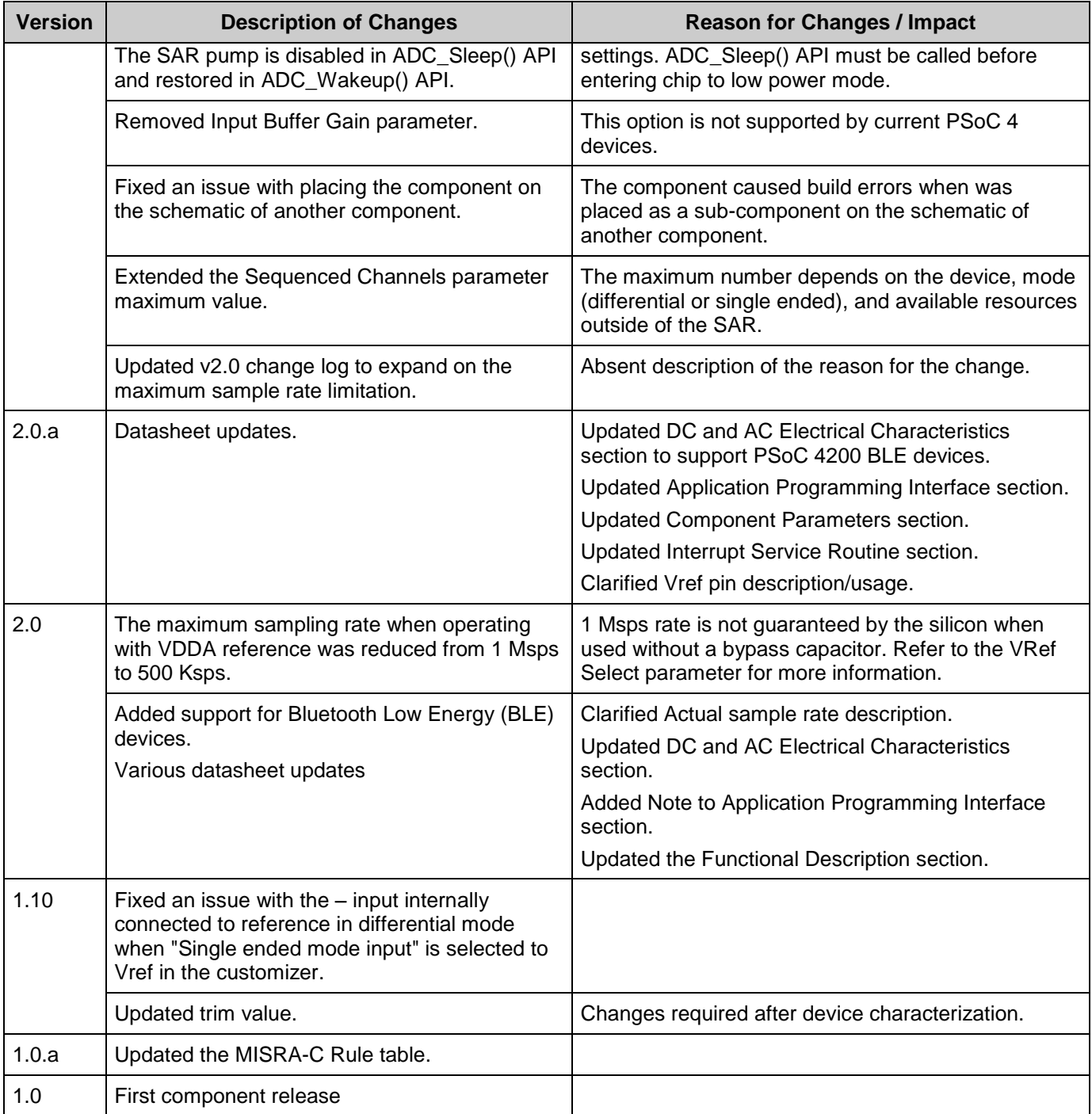

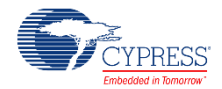

© Cypress Semiconductor Corporation, 2016. This document is the property of Cypress Semiconductor Corporation and its subsidiaries, including Spansion LLC ("Cypress"). This document,<br>including any software or firmware incl countries worldwide. Cypress reserves all rights under such laws and treaties and does not, except as specifically stated in this paragraph, grant any license under its patents, copyrights, trademarks, or other intellectual property rights. If the Software is not accompanied by a license agreement and you do not otherwise have a written agreement with Cypress governing the use<br>of the Software, then Cypress he provided in source code form, to modify and reproduce the Software solely for use with Cypress hardware products, only internally within your organization, and (b) to distribute the Software in<br>binary code form externally reproduction, modification, translation, or compilation of the Software is prohibited.

TO THE EXTENT PERMITTED BY APPLICABLE LAW, CYPRESS MAKES NO WARRANTY OF ANY KIND, EXPRESS OR IMPLIED, WITH REGARD TO THIS DOCUMENT OR ANY<br>SOFTWARE OR ACCOMPANYING HARDWARE, INCLUDING, BUT NOT LIMITED TO, THE IMPLIED WARRAN PURPOSE. To the extent permitted by applicable law, Cypress reserves the right to make changes to this document without further notice. Cypress does not assume any liability arising out of the application or use of any product or circuit described in this document. Any information provided in this document, including any sample design information or programming code, is provided only for reference purposes. It is the responsibility of the user of this document to properly design, program, and test the functionality and safety of any application made of this information and<br>any resulting product. systems, nuclear installations, life-support devices or systems, other medical devices or systems (including resuscitation equipment and surgical implants), pollution control or hazardous<br>substances management, or other us component of a device or system whose failure to perform can be reasonably expected to cause the failure of the device or system, or to affect its safety or effectiveness. Cypress is not liable, in<br>whole or in part, and y Cypress products.

Cypress, the Cypress logo, Spansion, the Spansion logo, and combinations thereof, WICED, PSoC, CapSense, EZ-USB, F-RAM, and Traveo are trademarks or registered trademarks of Cypress in the United States and other countries. For a more complete list of Cypress trademarks, visit cypress.com. Other names and brands may be claimed as property of their respective owners.

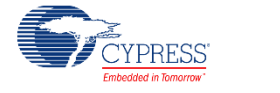